## **Lampiran**

# Hasil Pengujian Black Box Halaman Login

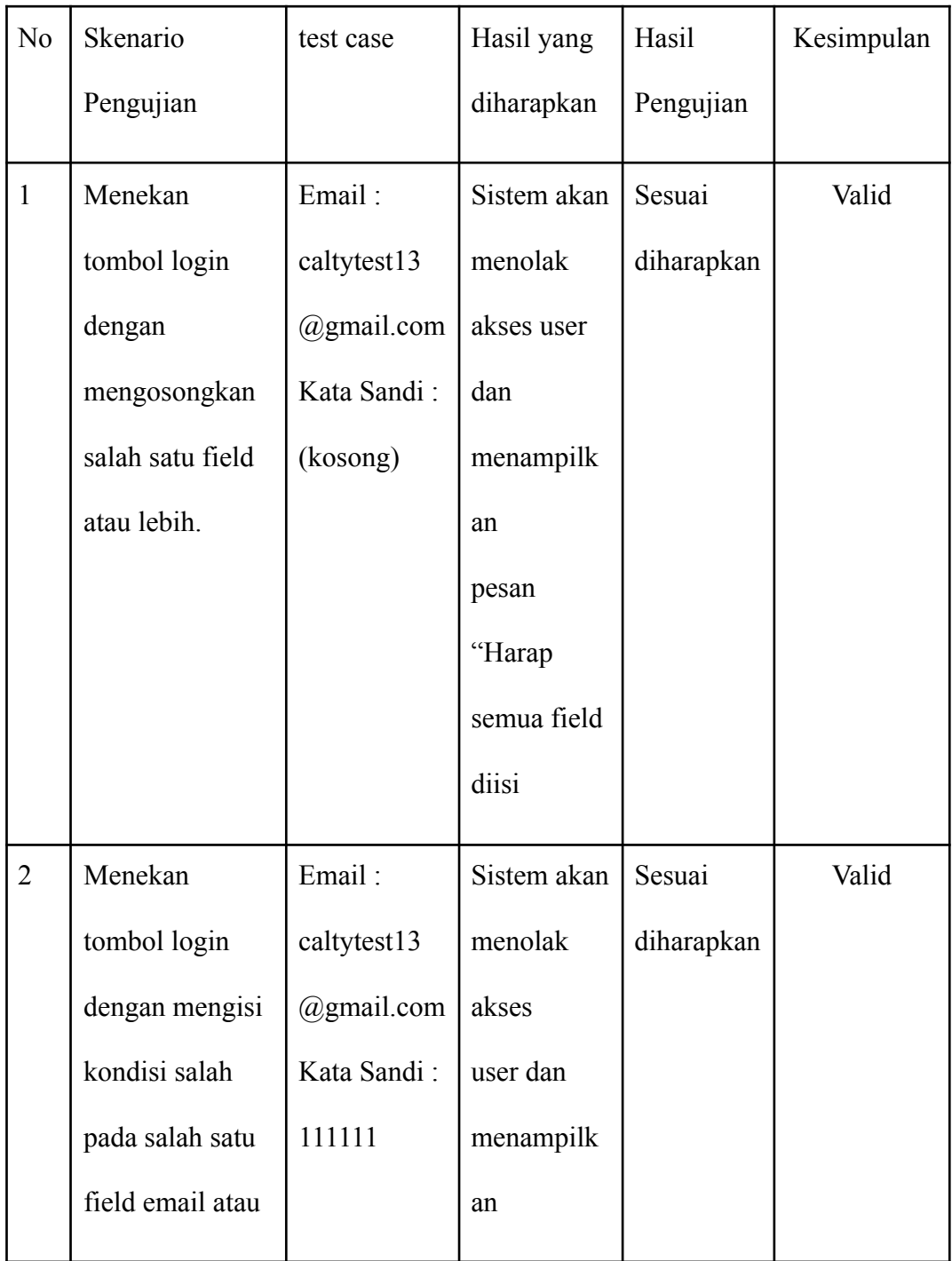

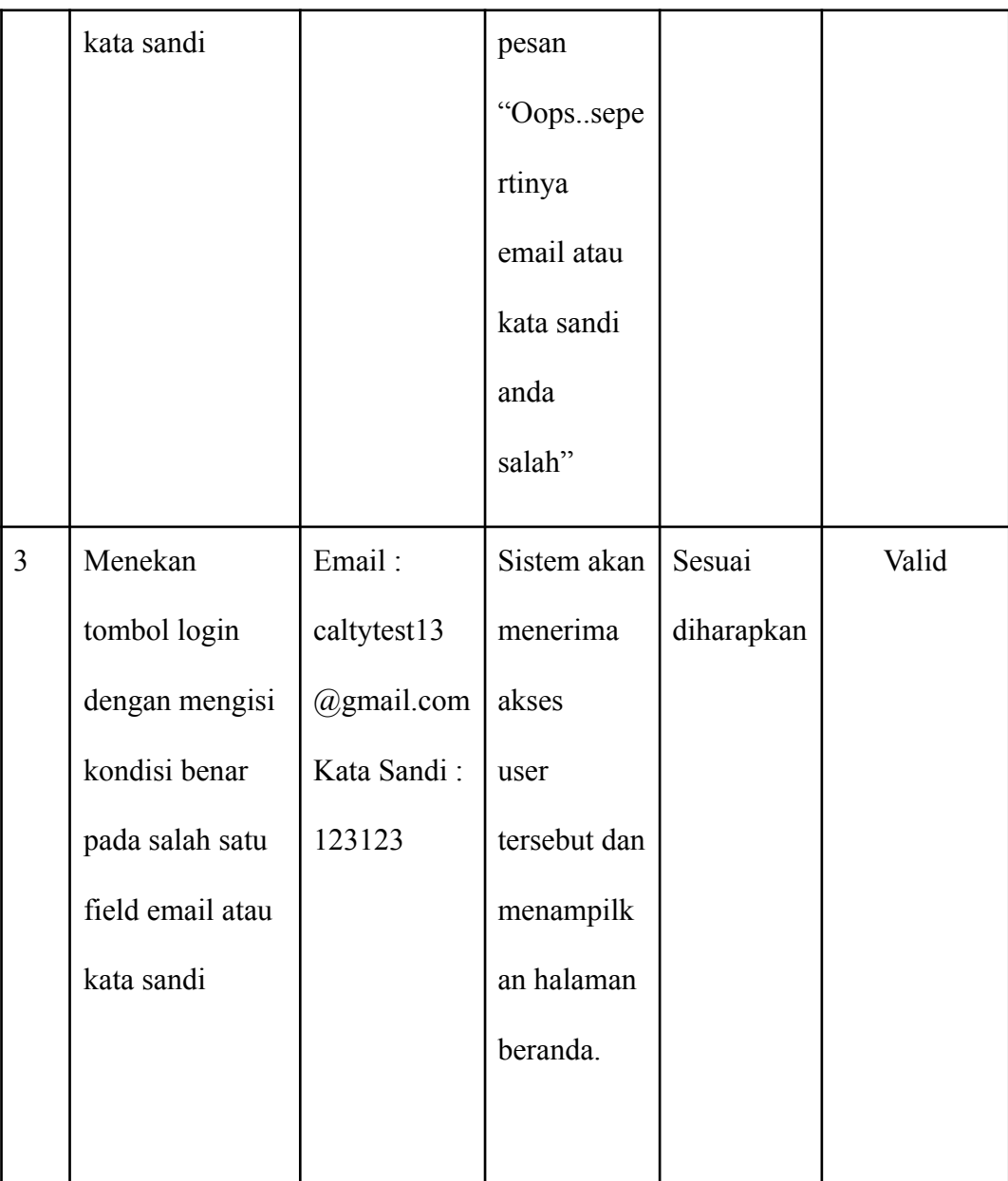

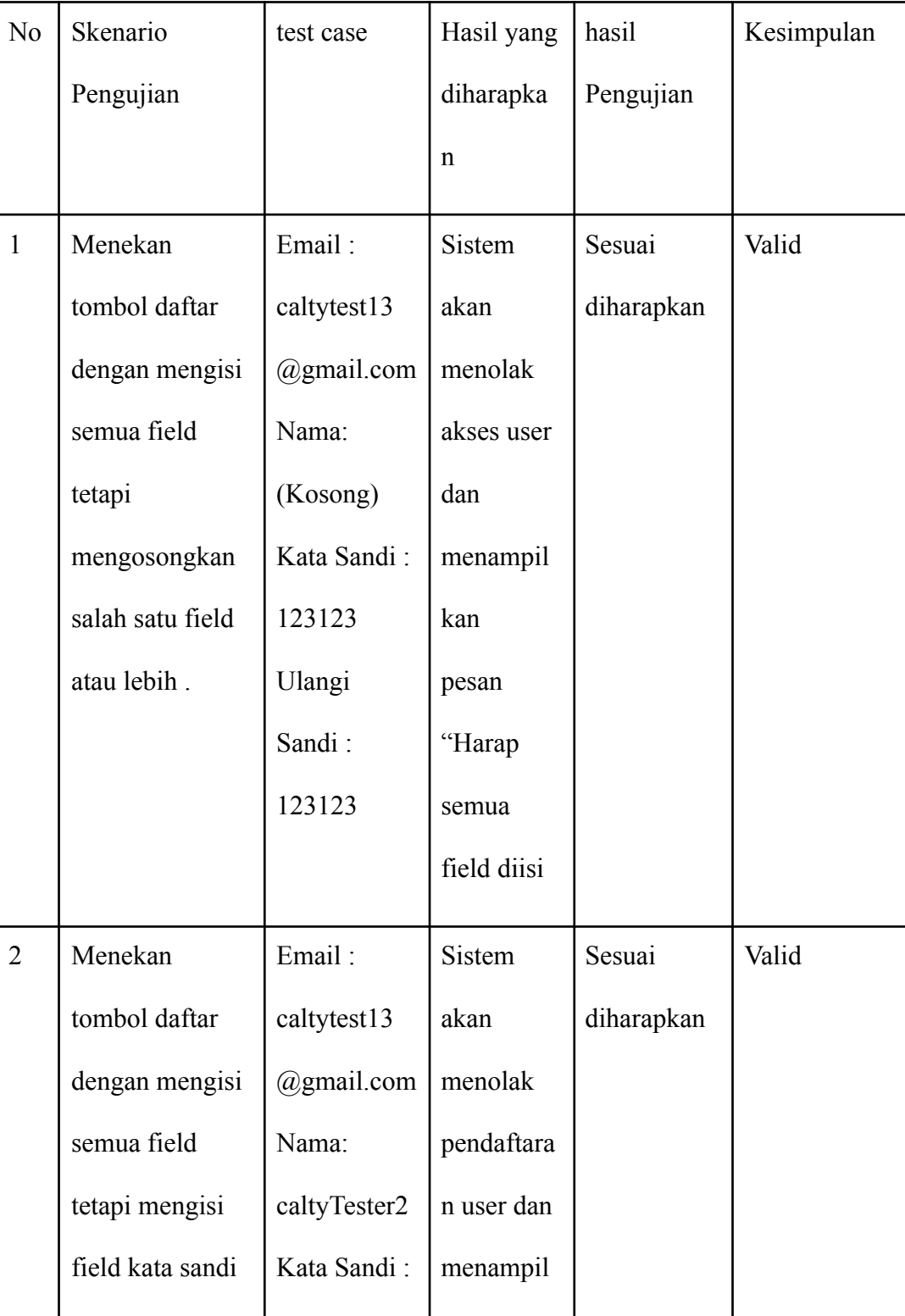

### Hasil Pengujian Black Box Halaman Pendaftaran

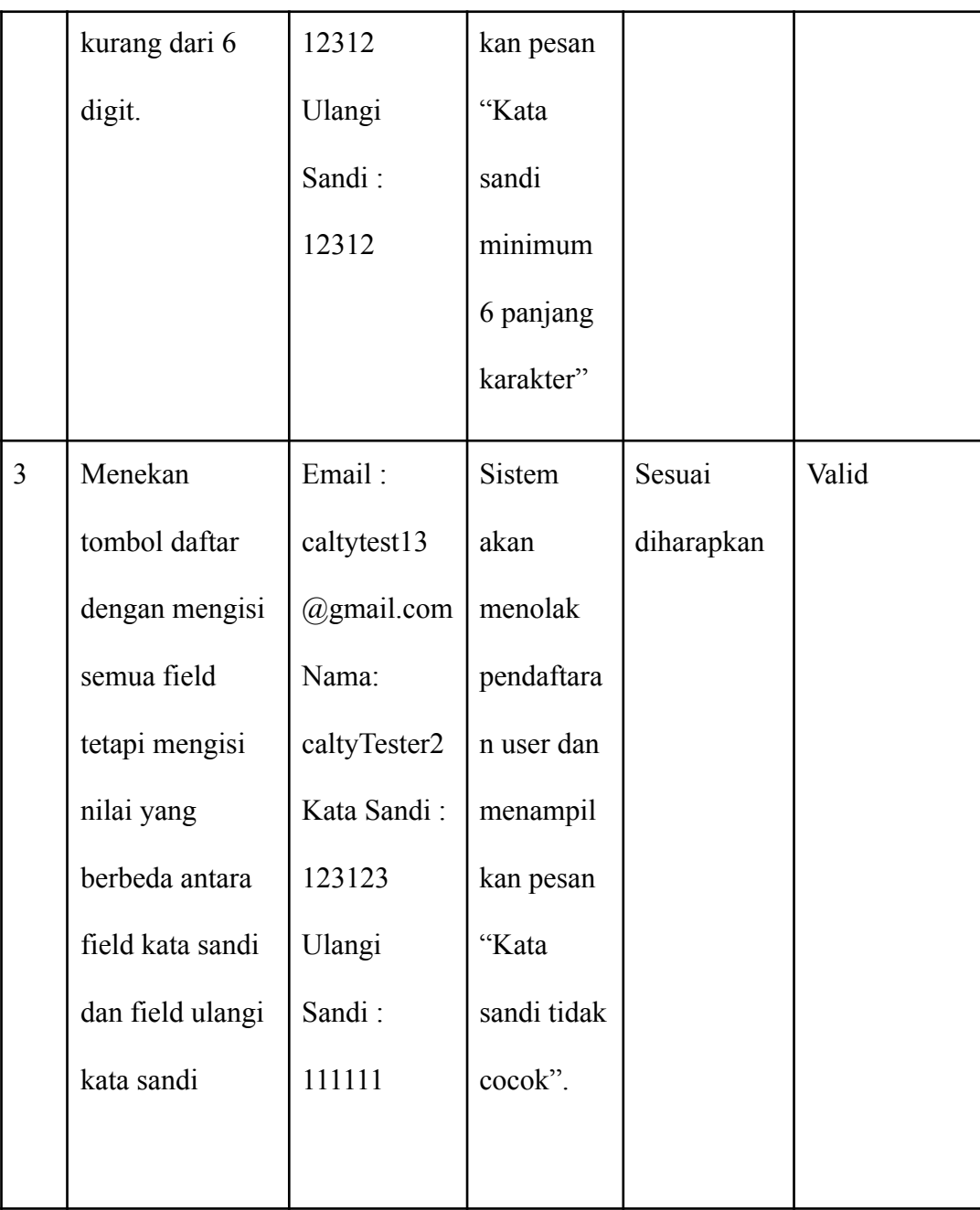

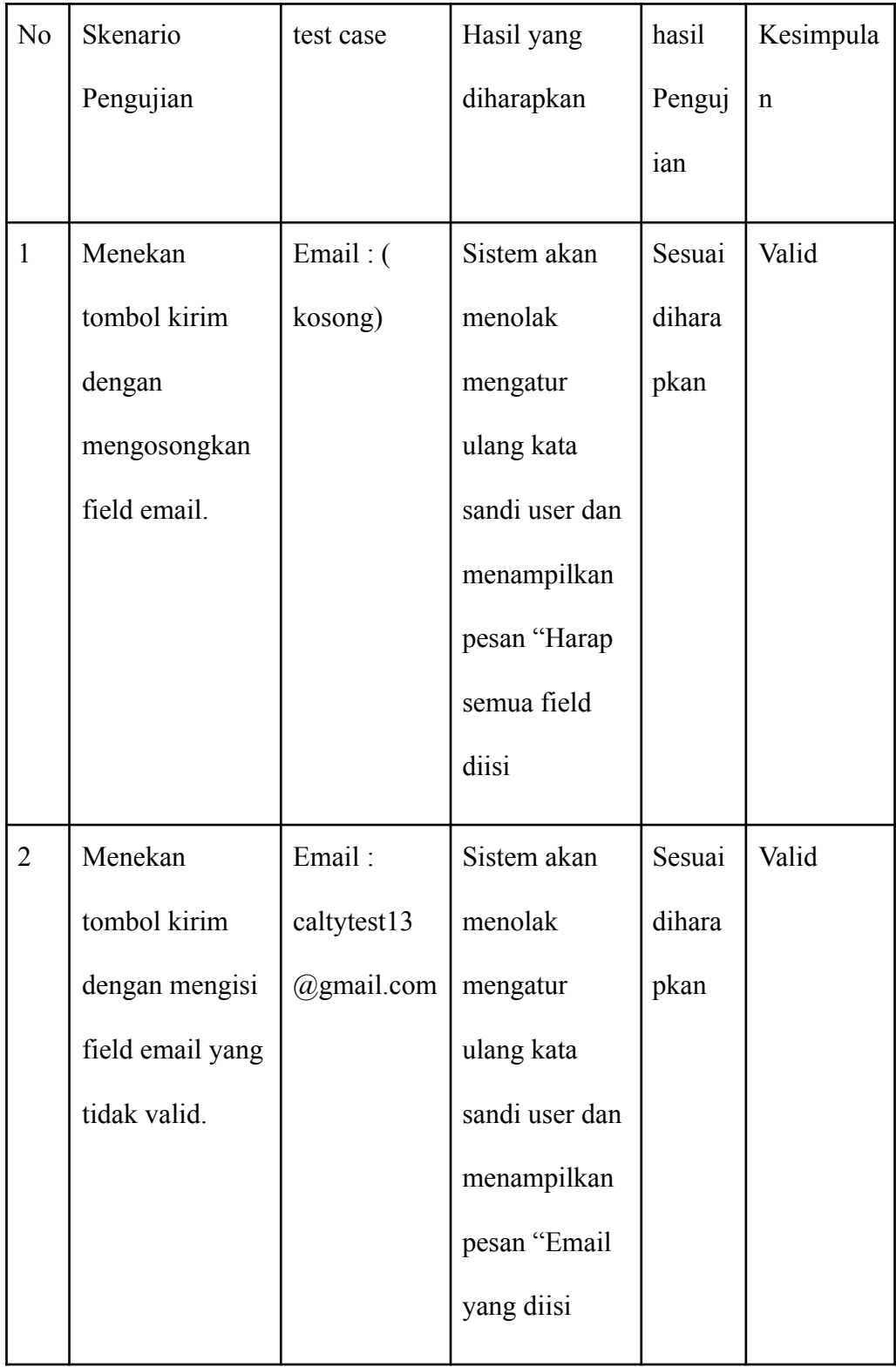

Hasil Pengujian Black Box Halaman Lupa Kata Sandi

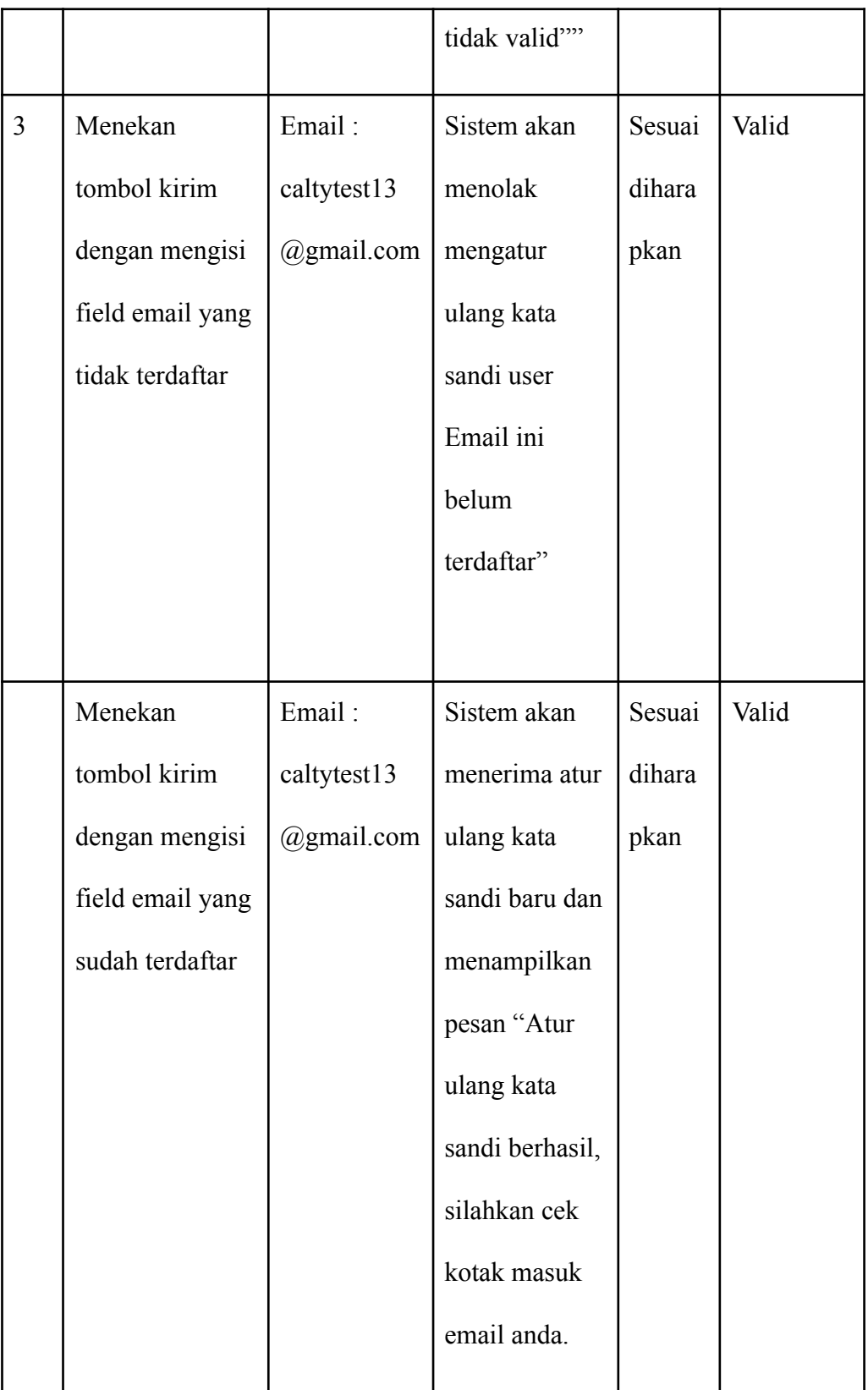

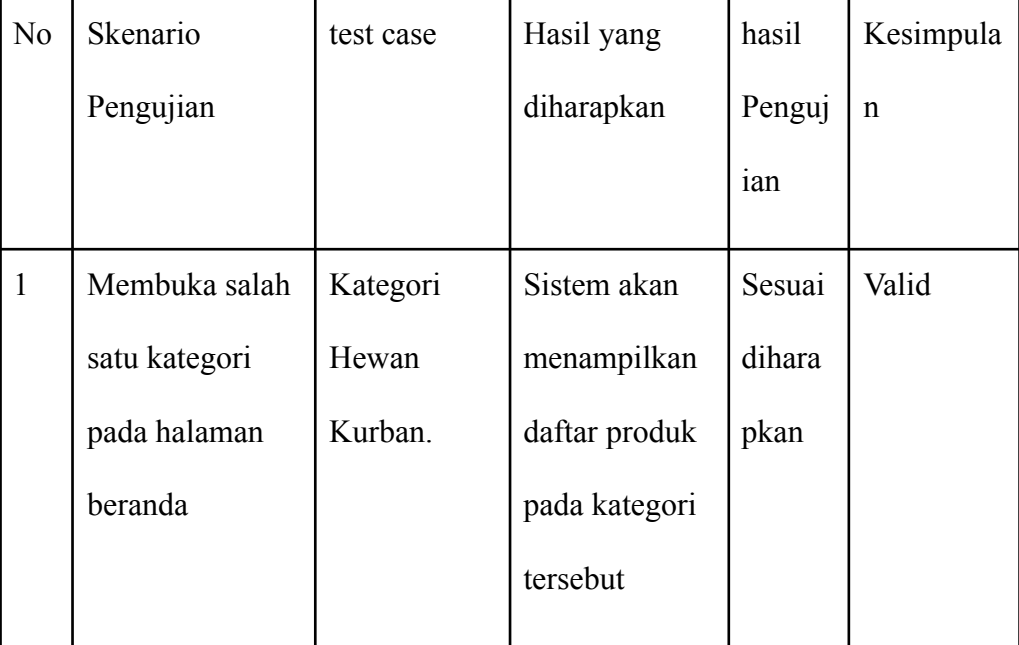

Hasil Pengujian Black Box Halaman Daftar Produk

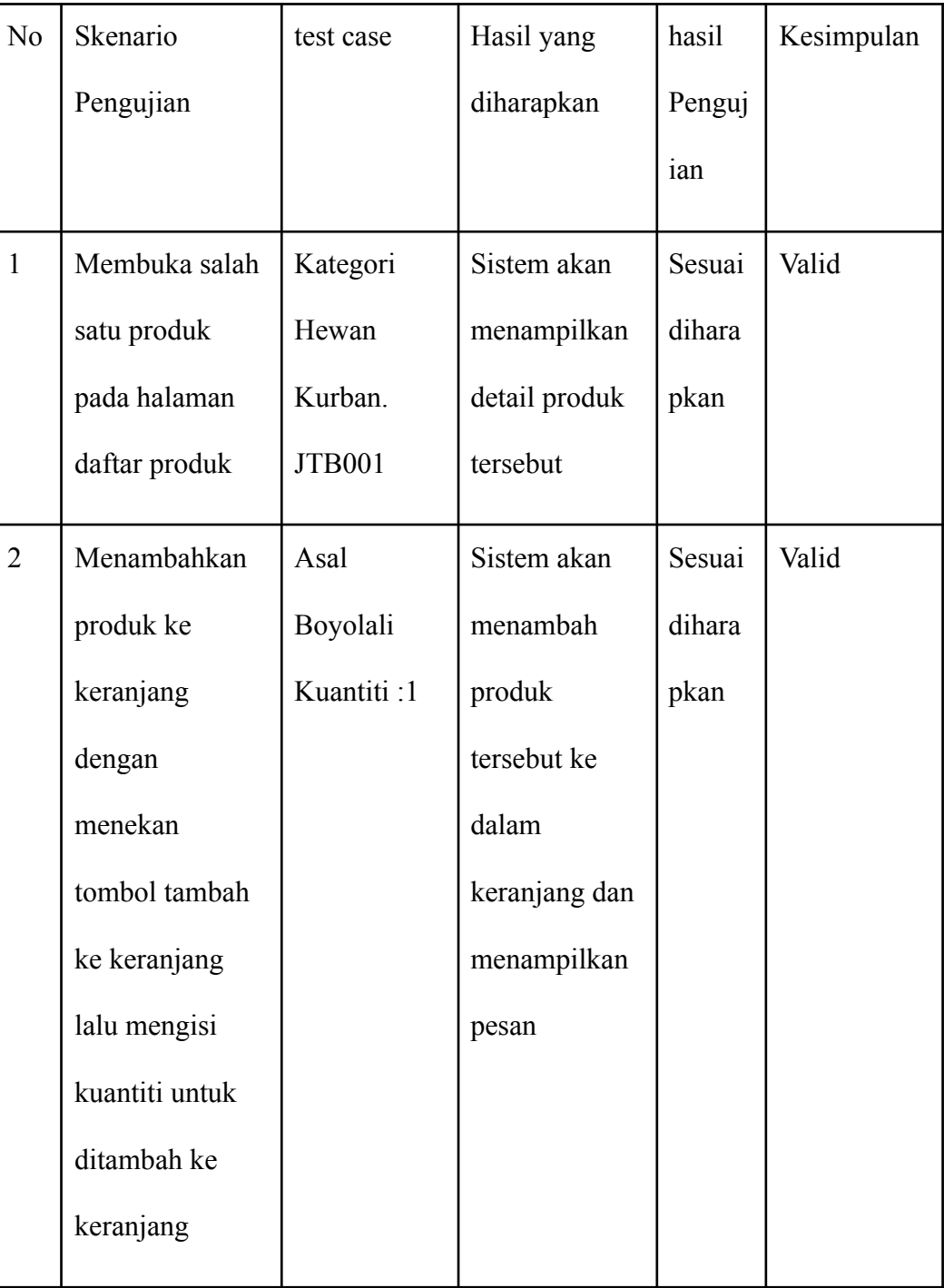

## Hasil Pengujian Black Box Halaman Detail Produk

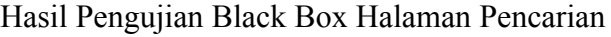

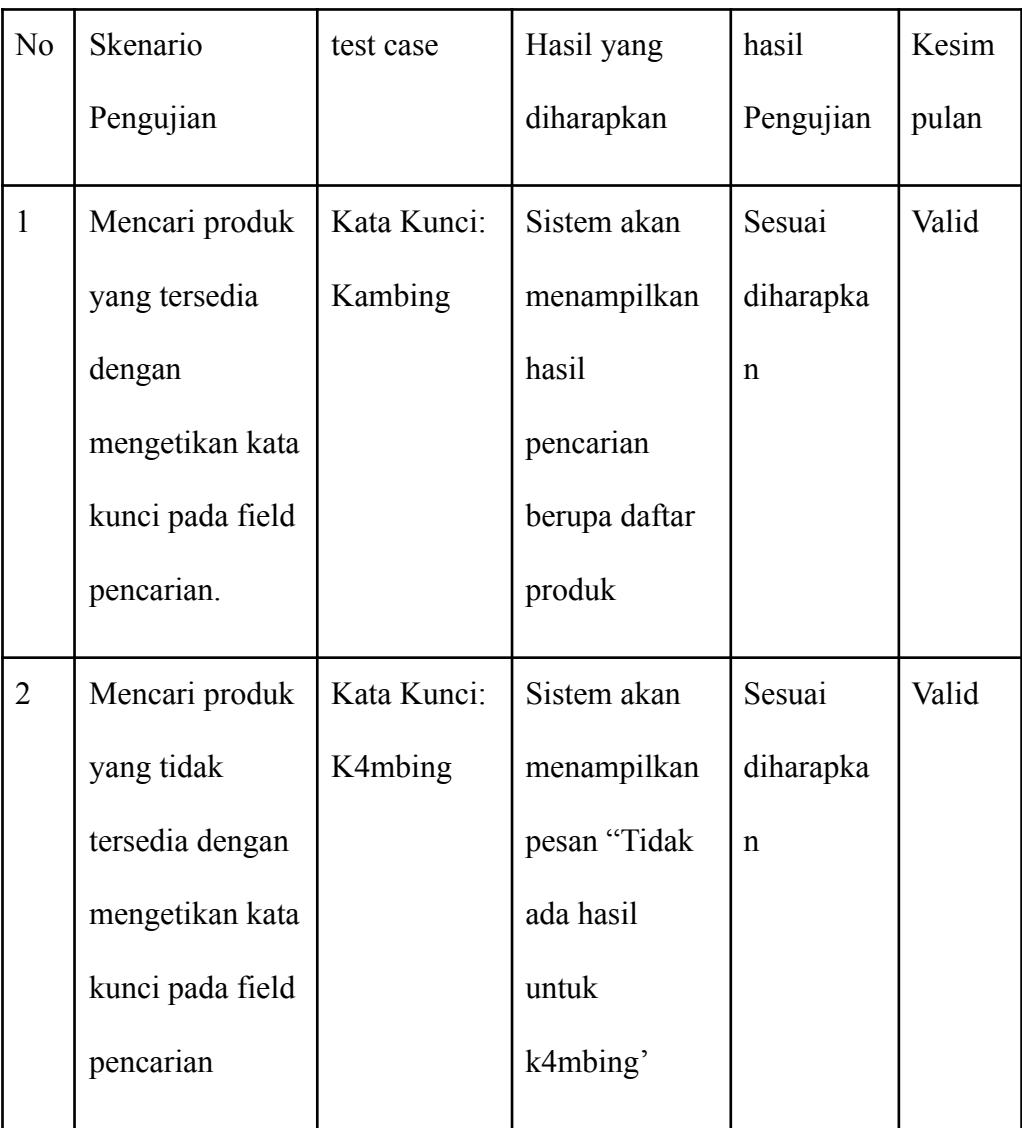

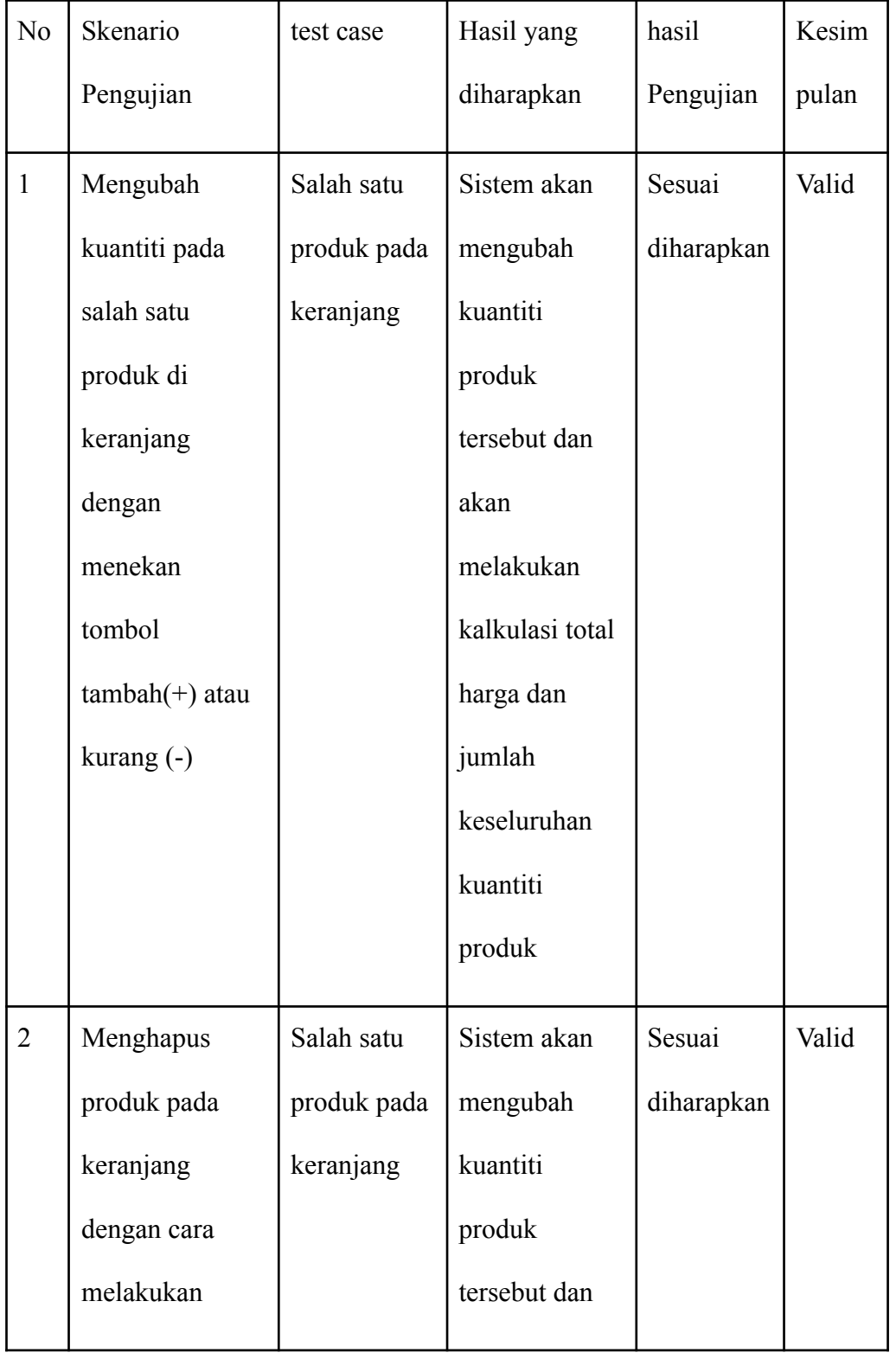

## Hasil Pengujian Black Box Halaman Keranjang

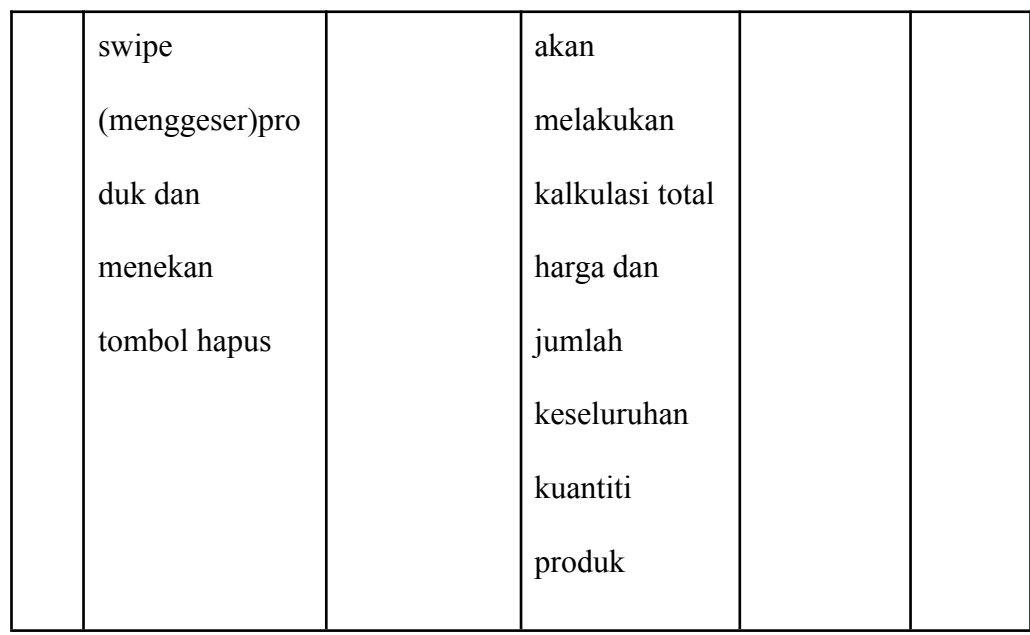

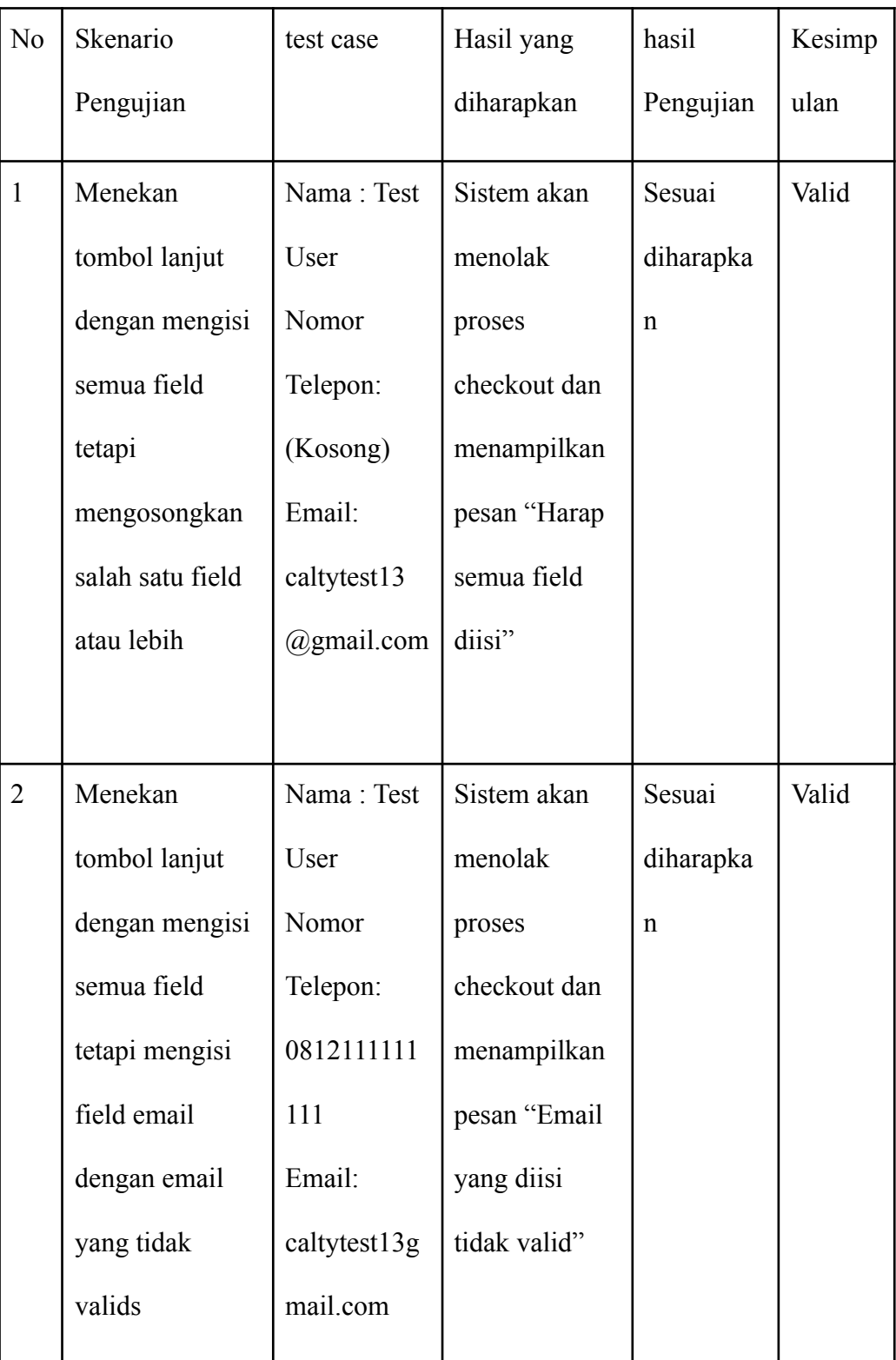

## Hasil Pengujian Black Box Halaman Checkout Bagian Pertama

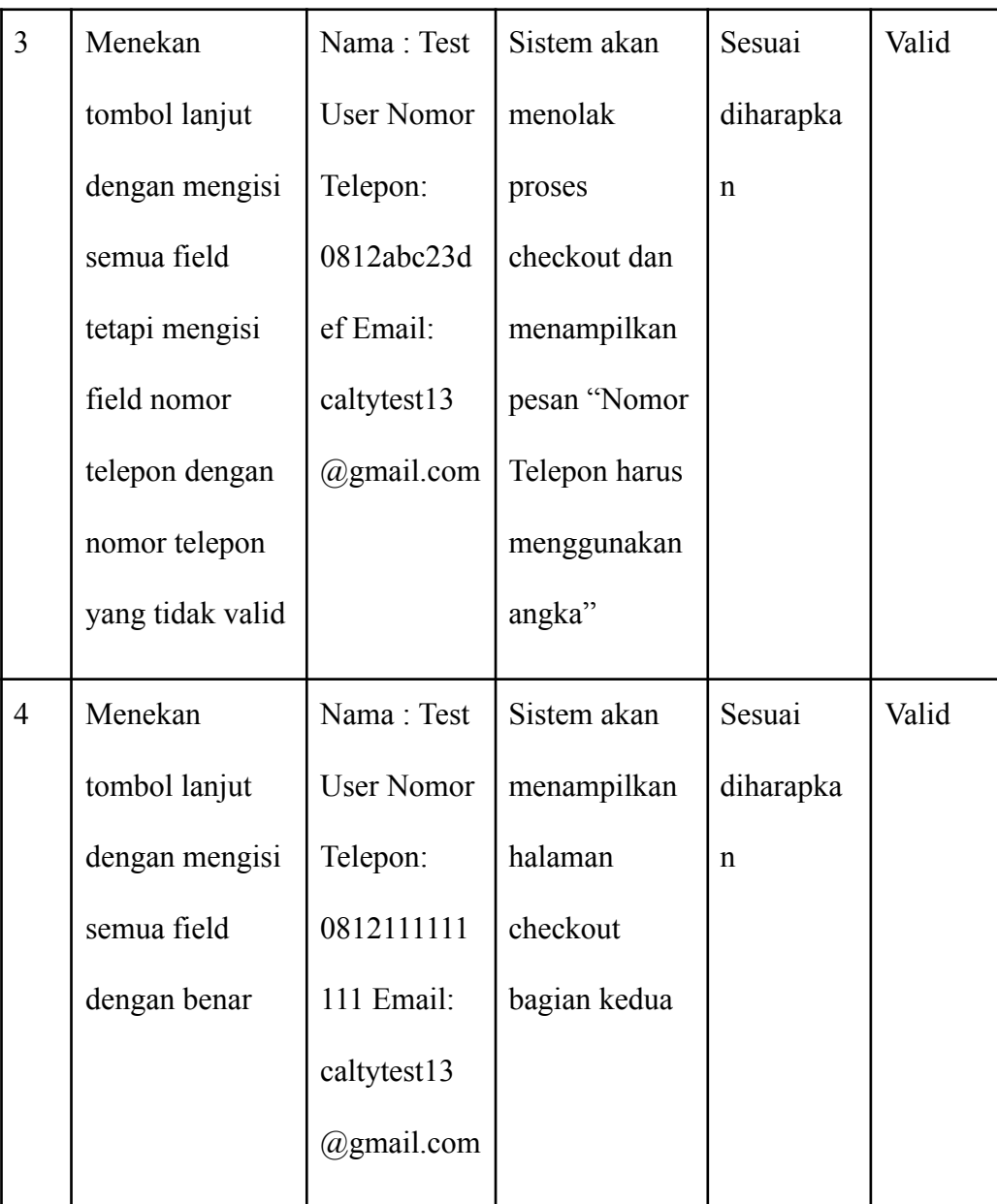

| N <sub>o</sub> | Skenario       | test case  | Hasil yang    | hasil  | Kesimpula   |
|----------------|----------------|------------|---------------|--------|-------------|
|                | Pengujian      |            | diharapkan    | Penguj | $\mathbf n$ |
|                |                |            |               | ian    |             |
| $\mathbf{1}$   | Menekan        | Alamat:    | Sistem akan   | Sesuai | Valid       |
|                | tombol lanjut  | (kosong)   | menolak       | dihara |             |
|                | dengan         |            | proses        | pkan   |             |
|                | mengosongkan   |            | checkout dan  |        |             |
|                | field alamat   |            | menampilkan   |        |             |
|                |                |            | pesan "Alamat |        |             |
|                |                |            | tidak boleh   |        |             |
|                |                |            | kosong"       |        |             |
| $\overline{2}$ | Menekan        | Alamat:    | Sistem akan   | Sesuai | Valid       |
|                | tombol lanjut  | Miami Road | menolak       | dihara |             |
|                | dengan mengisi |            | proses        | pkan   |             |
|                | field alamat   |            | checkout dan  |        |             |
|                | dengan lokasi  |            | menampilkan   |        |             |
|                | terlalu jauh   |            | pesan "Alamat |        |             |
|                |                |            | pengiriman    |        |             |
|                |                |            | tidak sesuai" |        |             |
|                |                |            |               |        |             |

Hasil Pengujian Black Box Halaman Checkout Bagian Kedua

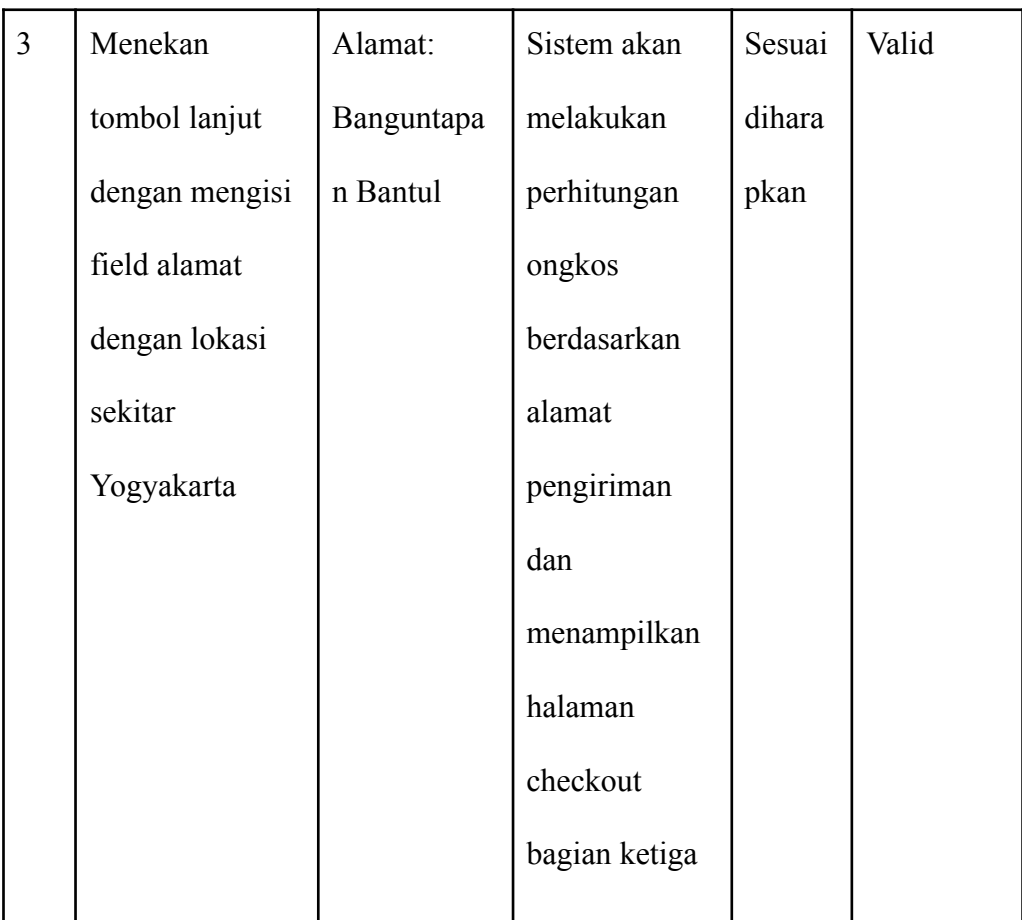

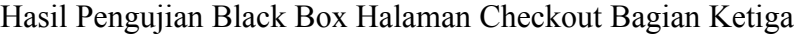

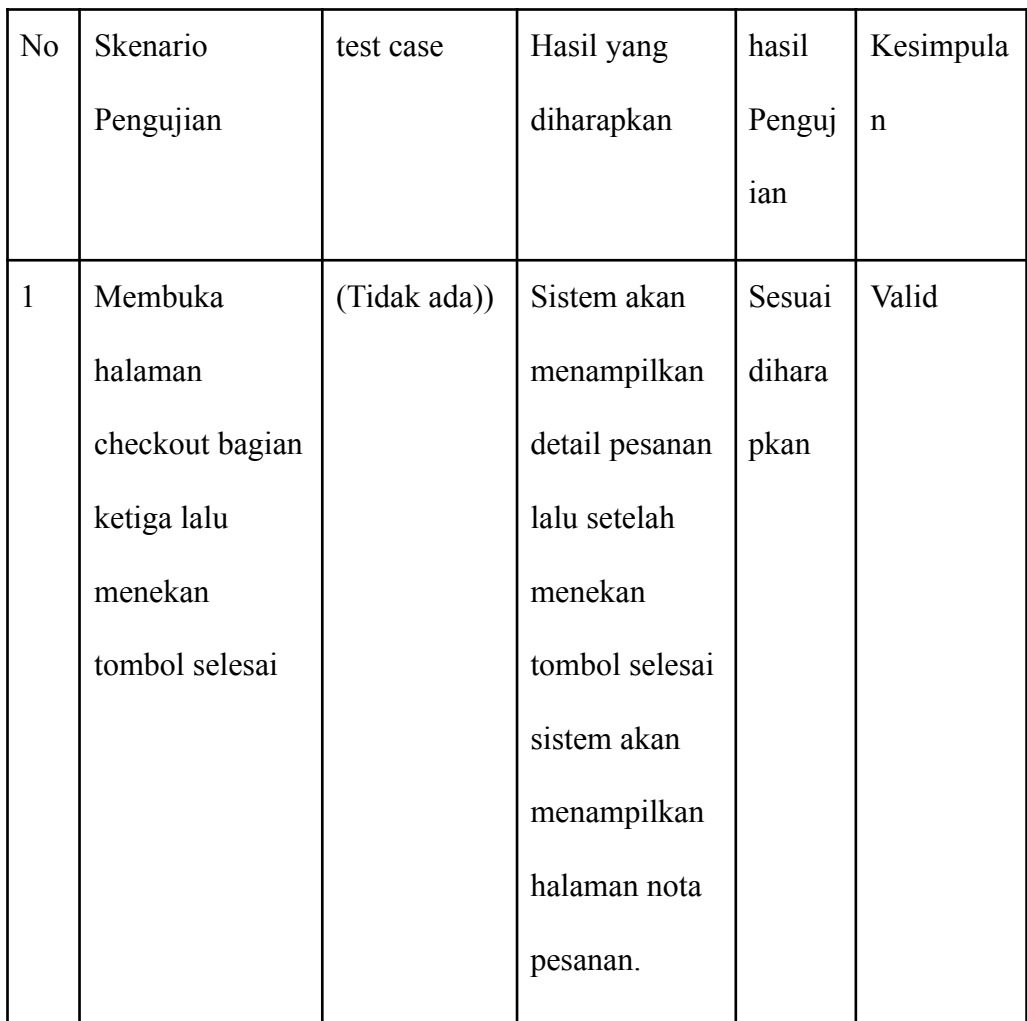

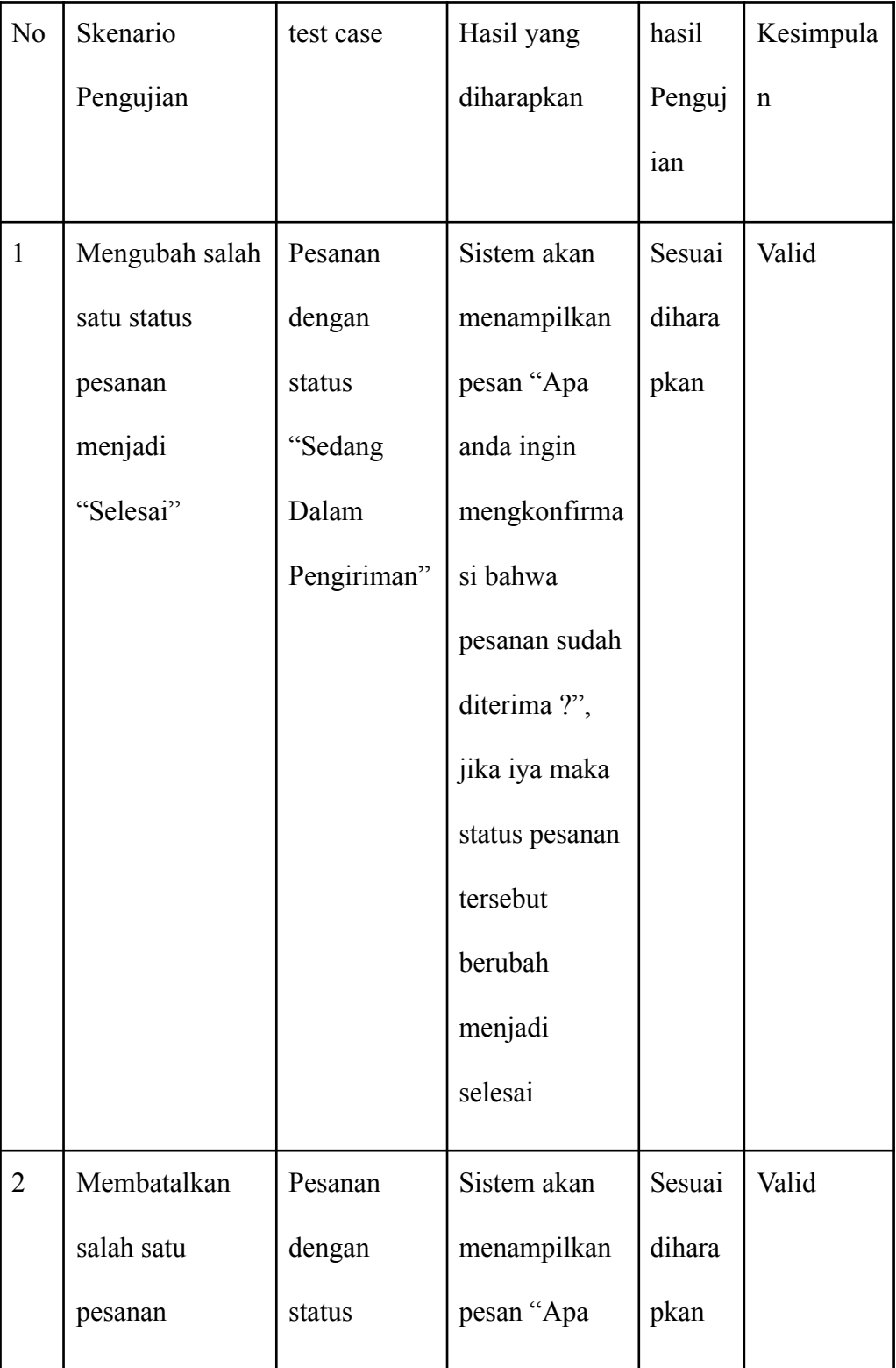

### Hasil Pengujian Black Box Halaman Daftar Pesanan

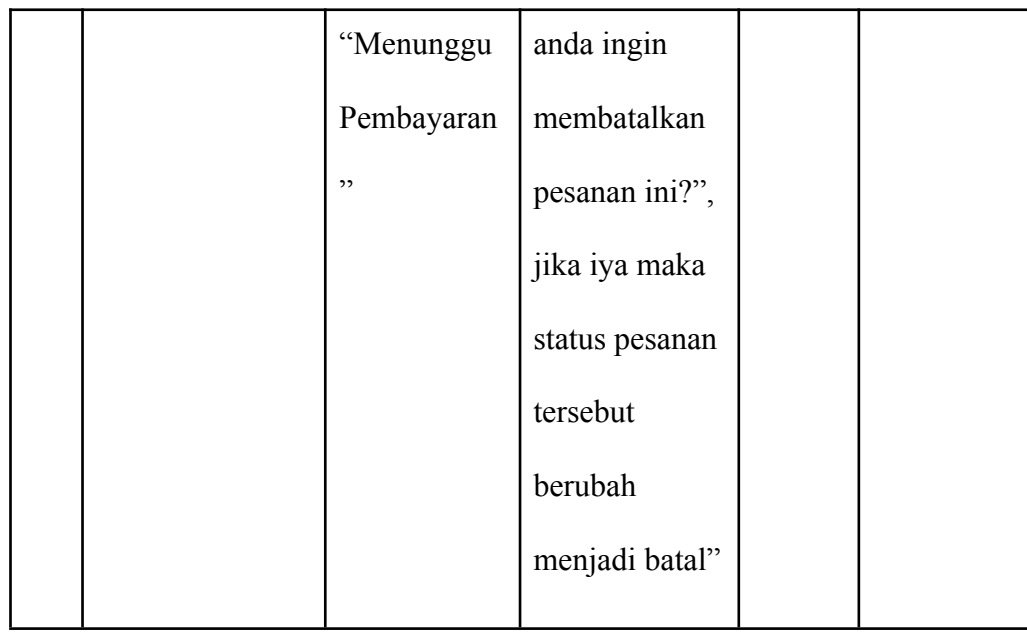

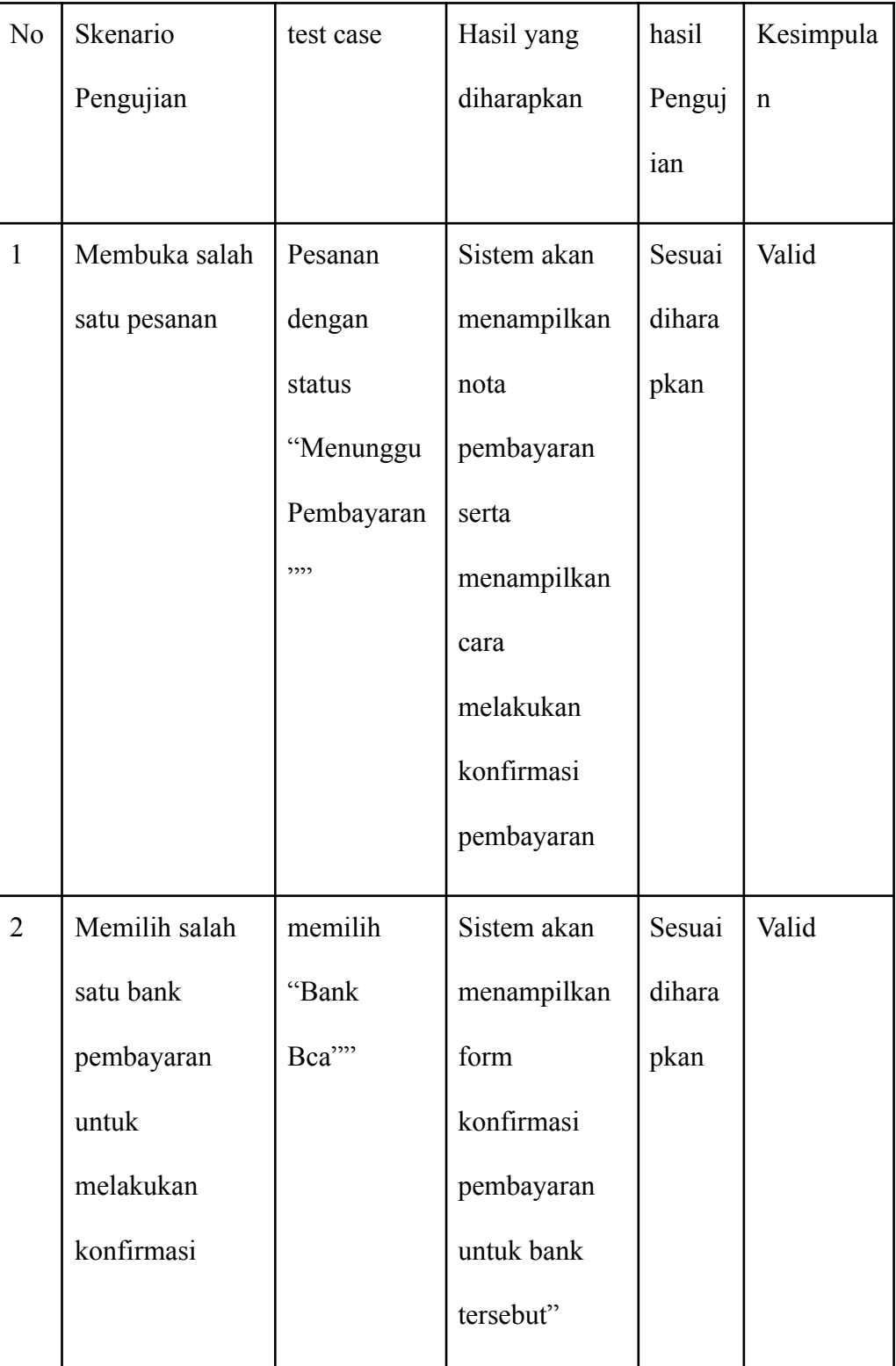

### Hasil Pengujian Black Box Halaman Nota Pesanan

| No             | Skenario         | test case    | Hasil yang     | hasil  | Kesimpula   |
|----------------|------------------|--------------|----------------|--------|-------------|
|                | Pengujian        |              | diharapkan     | Penguj | $\mathbf n$ |
|                |                  |              |                | ian    |             |
| $\mathbf{1}$   | Menekan          | Nomor        | Sistem akan    | Sesuai | Valid       |
|                | tombol kirim     | Rekening:    | menolak akses  | dihara |             |
|                | dengan           | (kosong)     | user dan       | pkan   |             |
|                | mengosongkan     | Nama         | menampilkan    |        |             |
|                | salah satu field | Rekening:    | pesan "Harap   |        |             |
|                | atau lebih       | (kosong)     | semua field    |        |             |
|                |                  | Jumlah       | diisi"         |        |             |
|                |                  | Transfer:    |                |        |             |
|                |                  | (kosong)     |                |        |             |
| $\overline{2}$ | Menekan          | Nomor        | Sistem akan    | Sesuai | Valid       |
|                | tombol kirim     | Rekening:    | menolak akses  | dihara |             |
|                | dengan mengisi   | (12345ABC    | user dan       | pkan   |             |
|                | huruf pada field | ) Nama       | menampilkan    |        |             |
|                | nomor rekening   | Rekening:    | pesan "Nomor   |        |             |
|                |                  | (Nico Setyo) | rekening harus |        |             |
|                |                  | Jumlah       | berupa angka"  |        |             |
|                |                  | Transfer:    |                |        |             |
|                |                  |              |                |        |             |

Hasil Pengujian Black Box Halaman Konfirmasi Pesanan

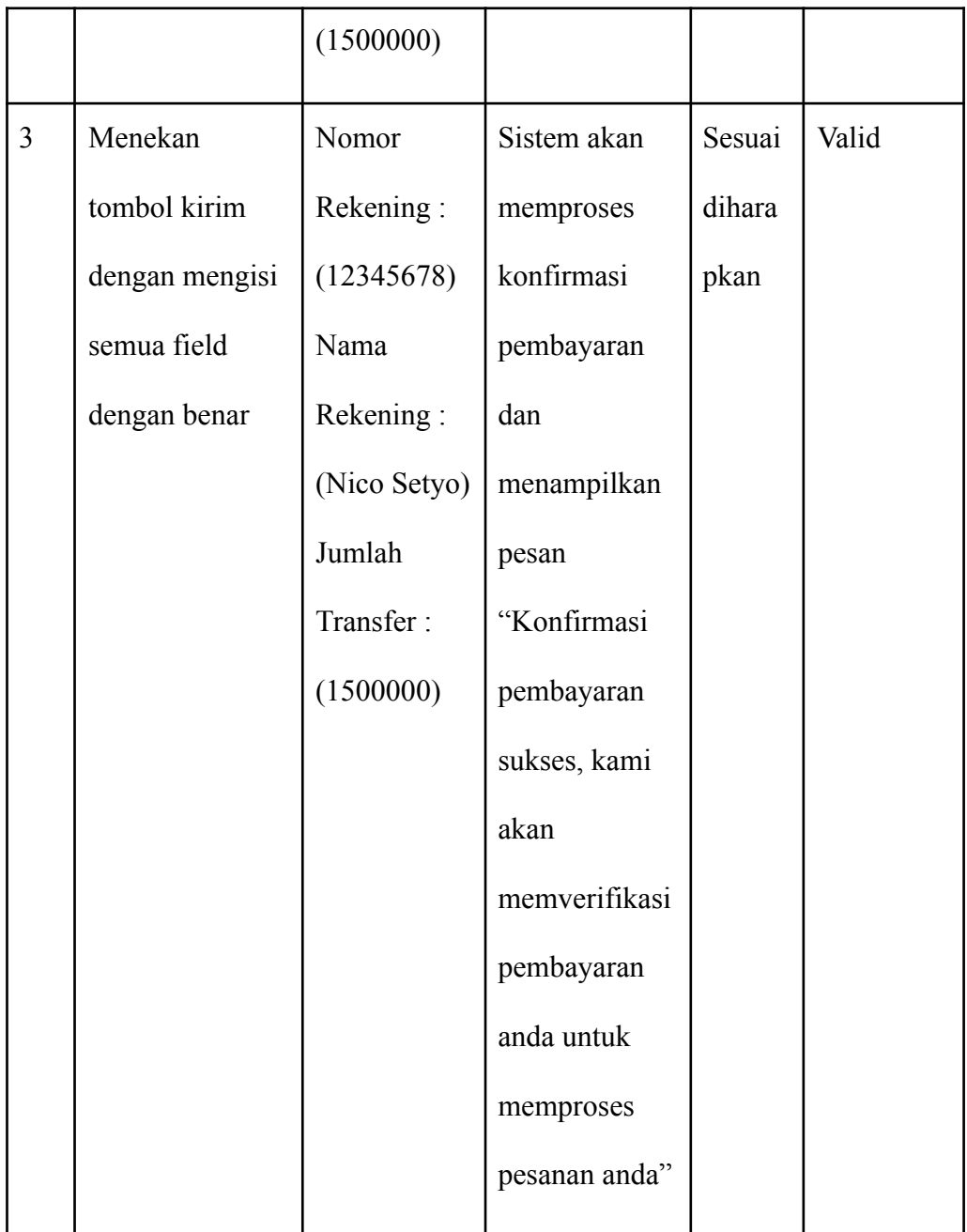

### Hasil Pengujian Black Box Halaman Mengubah Profil

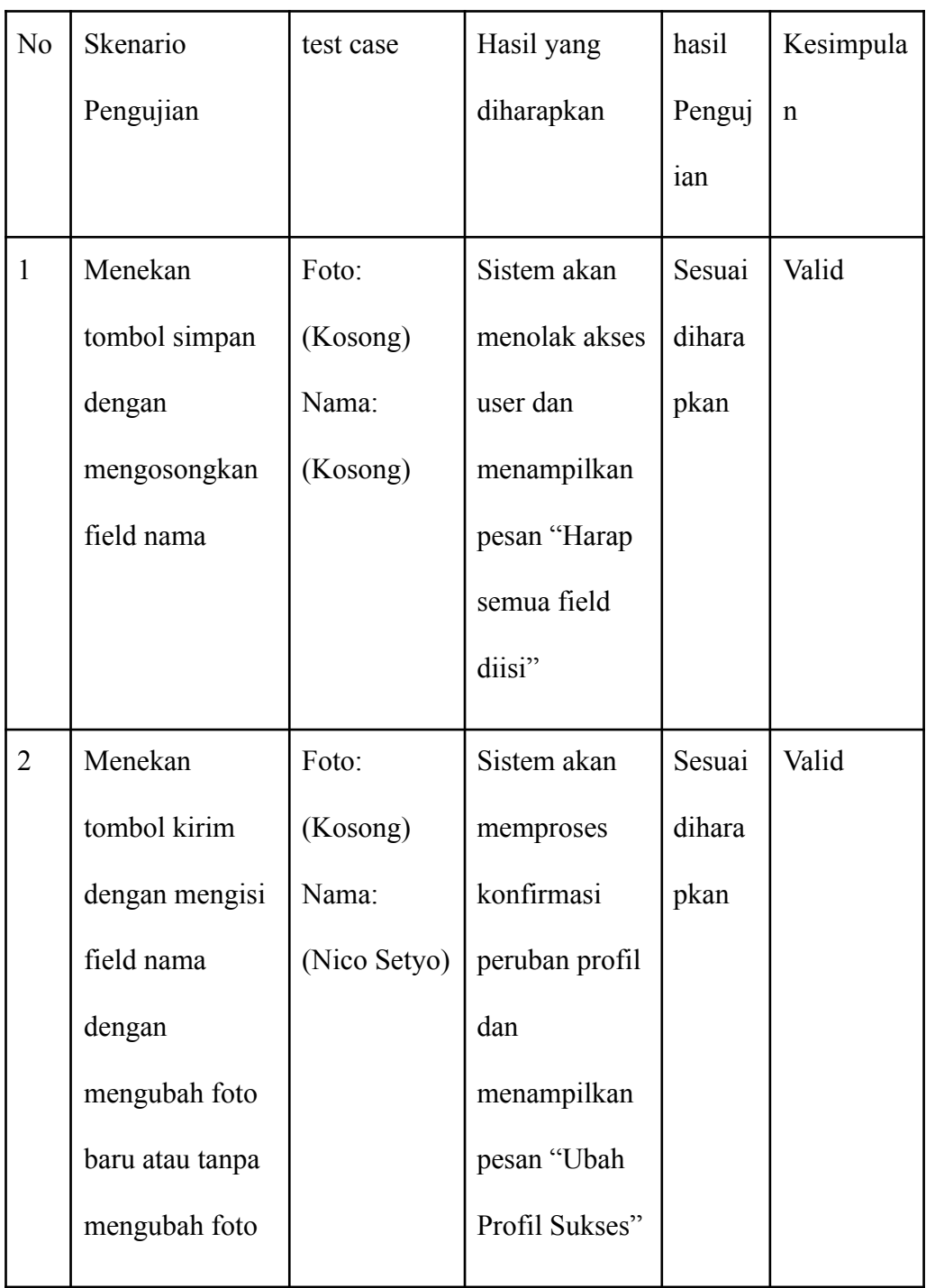

Hasil Pengujian Black Box Halaman Kata Sandi

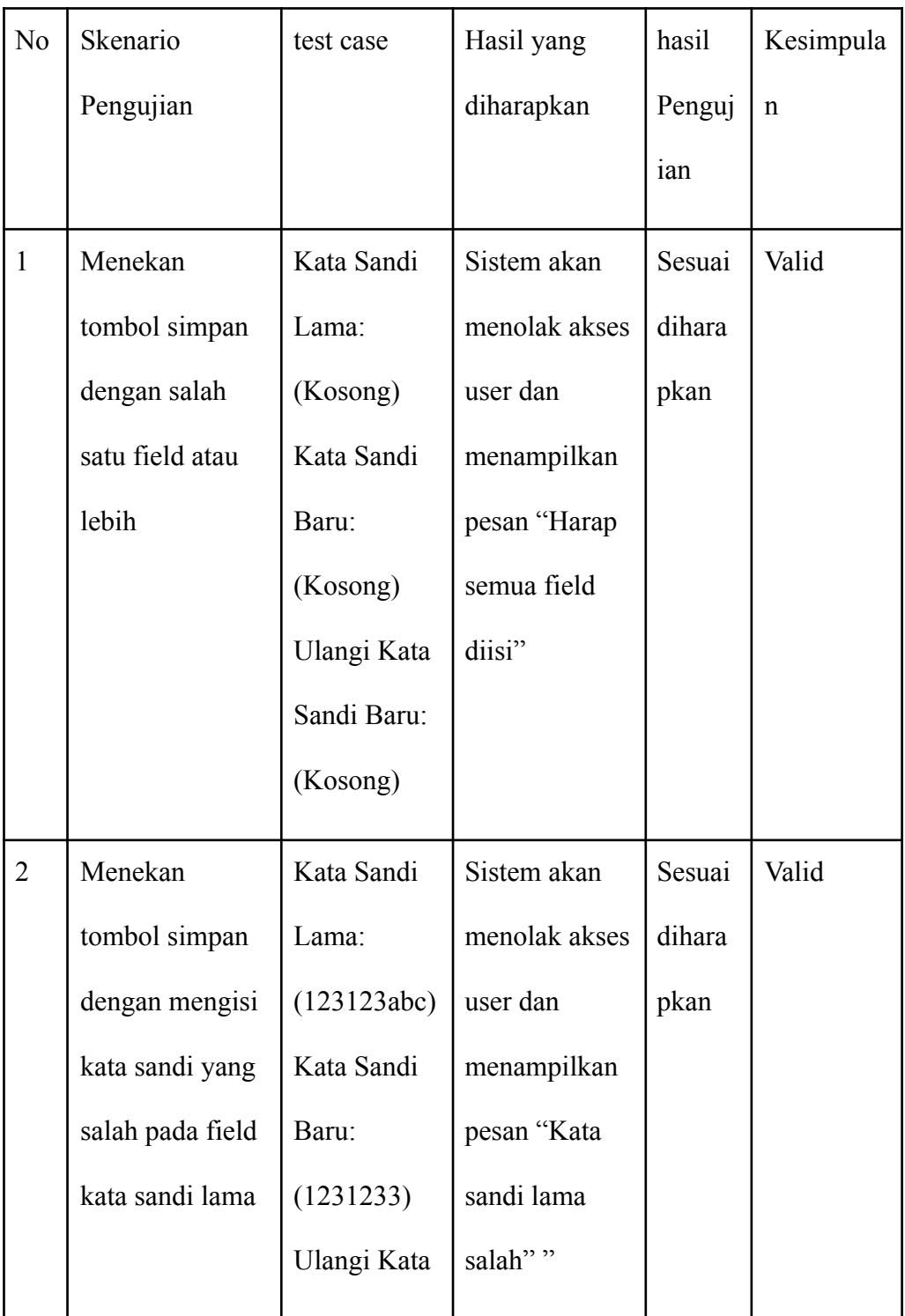

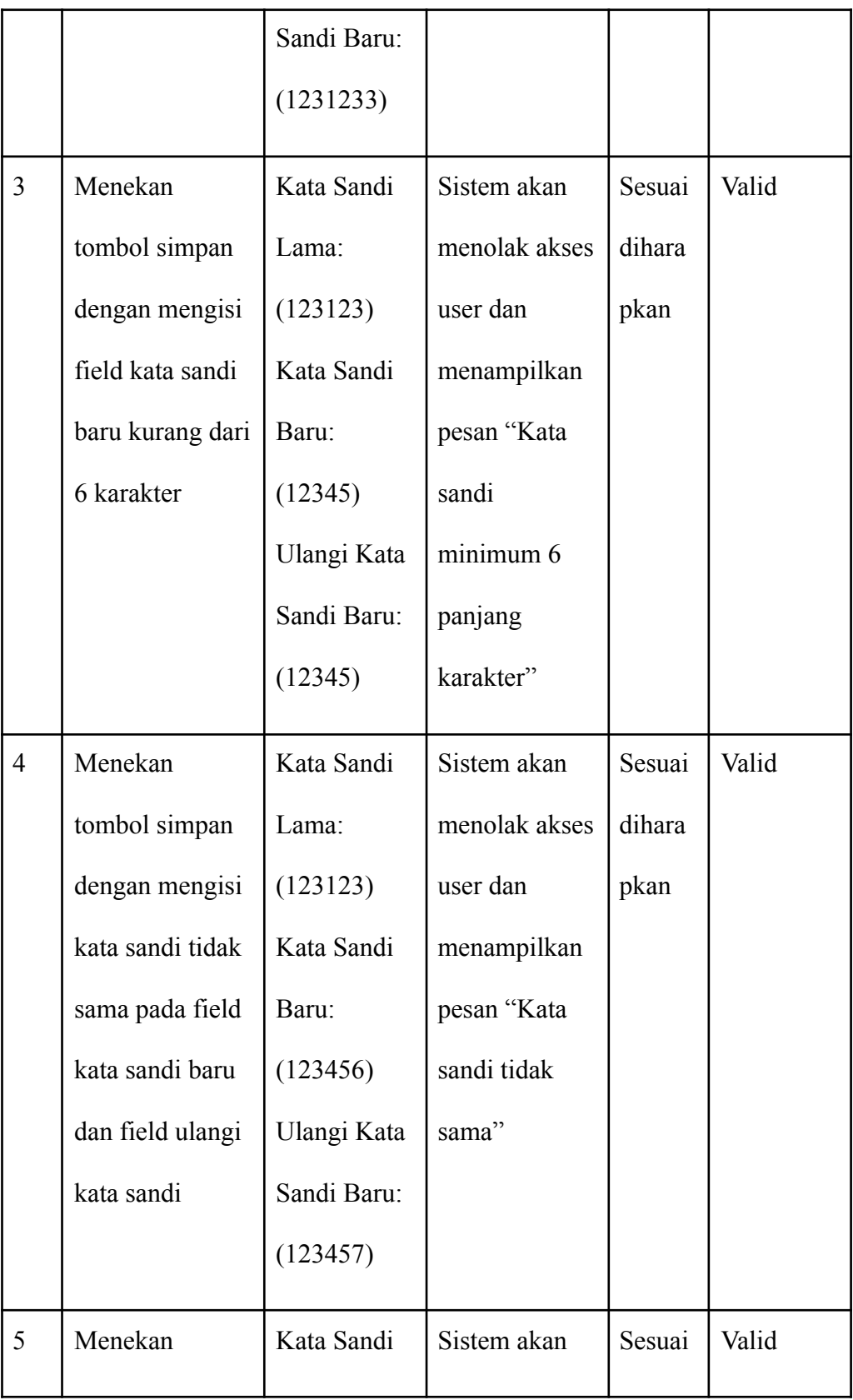

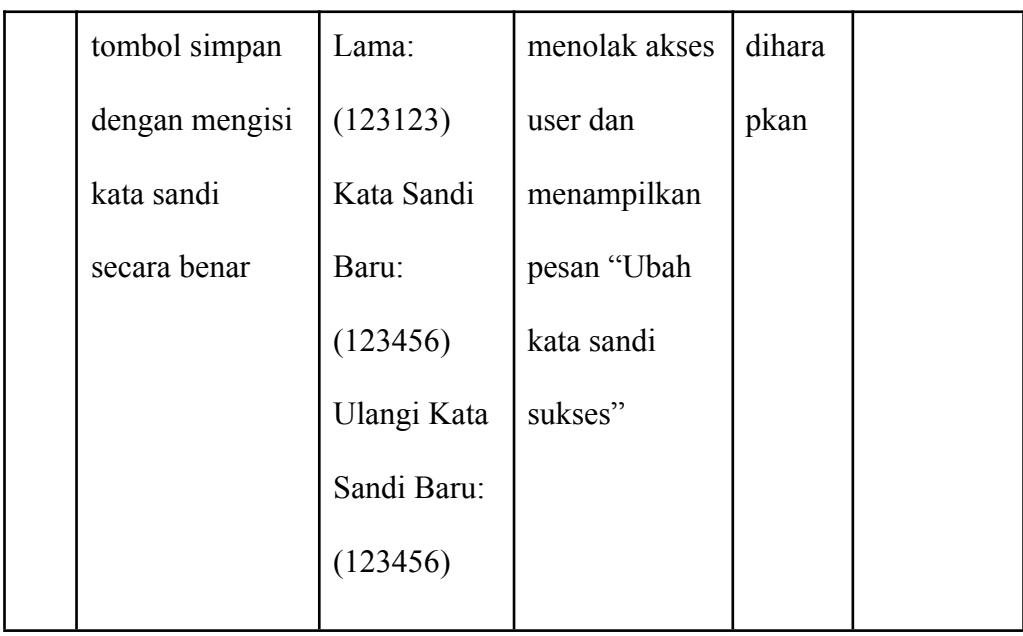

Hasil Pengujian Black Box Halaman Dokter Hewan

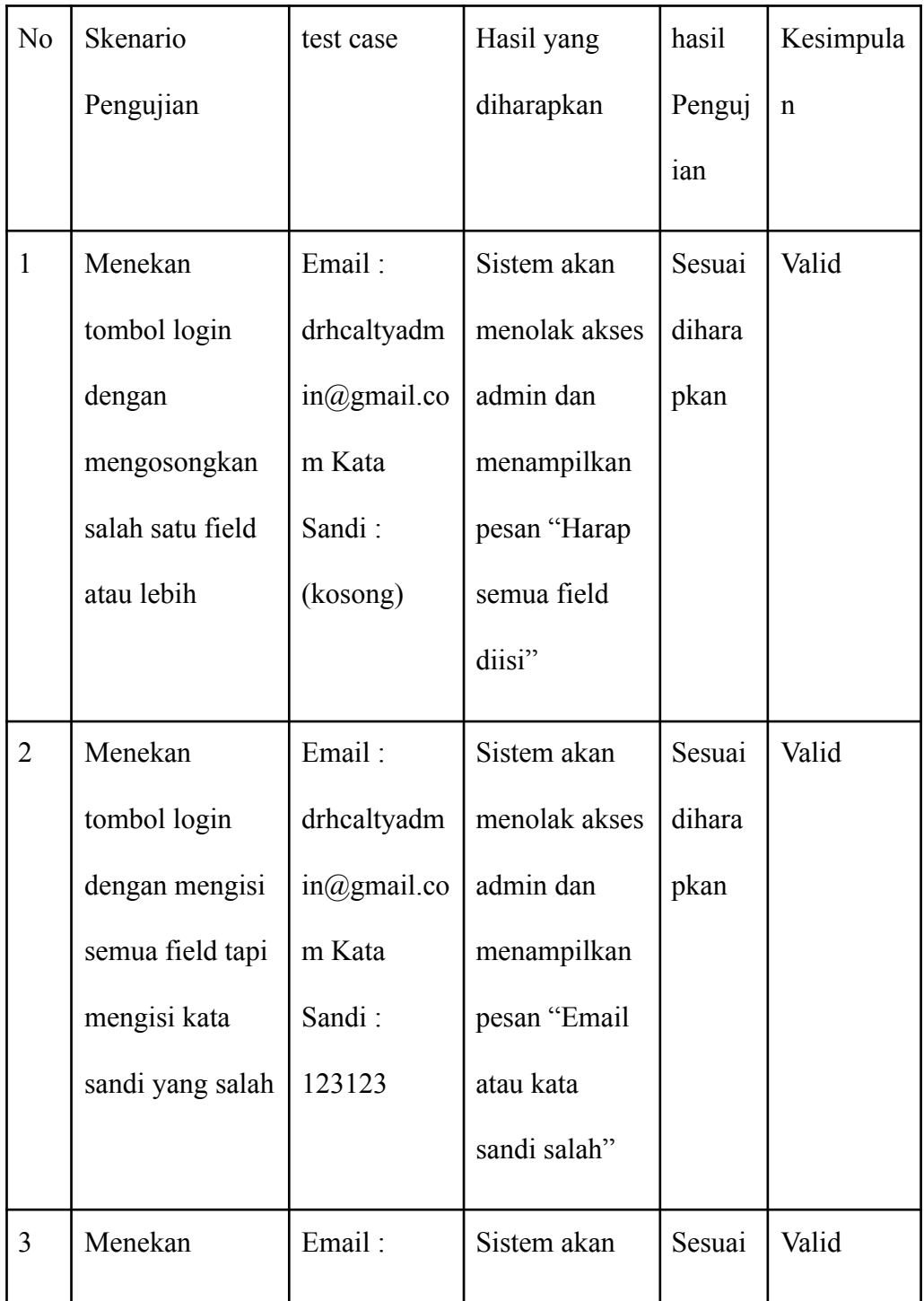

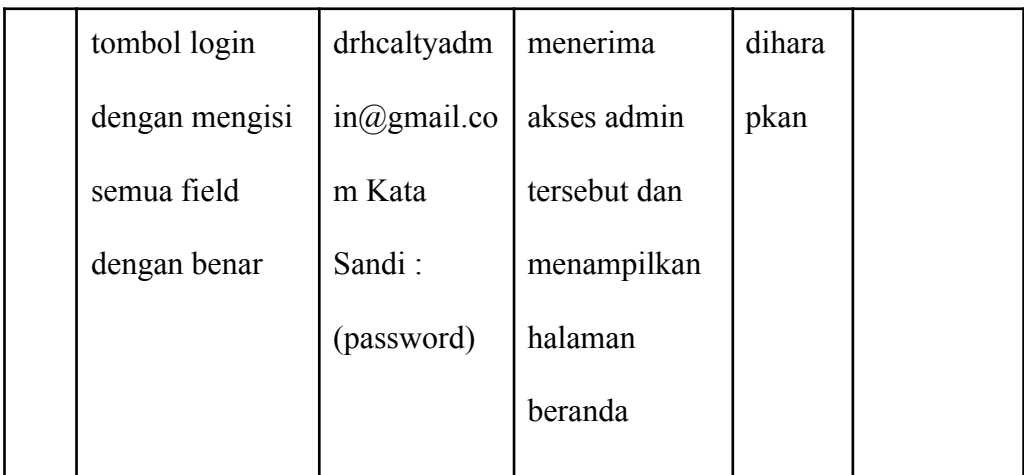

Hasil Pengujian Black Box Halaman Login ( Admin)

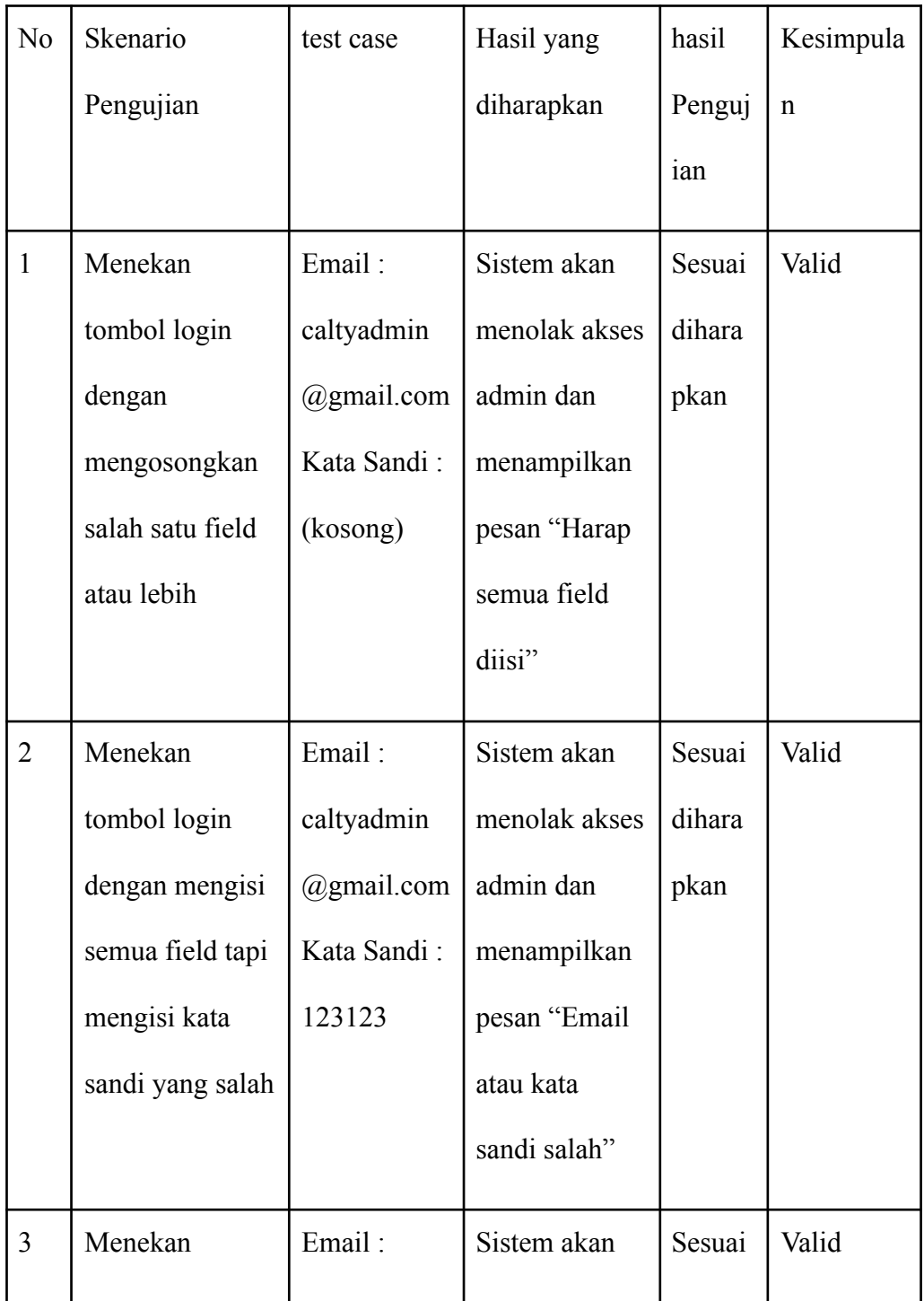

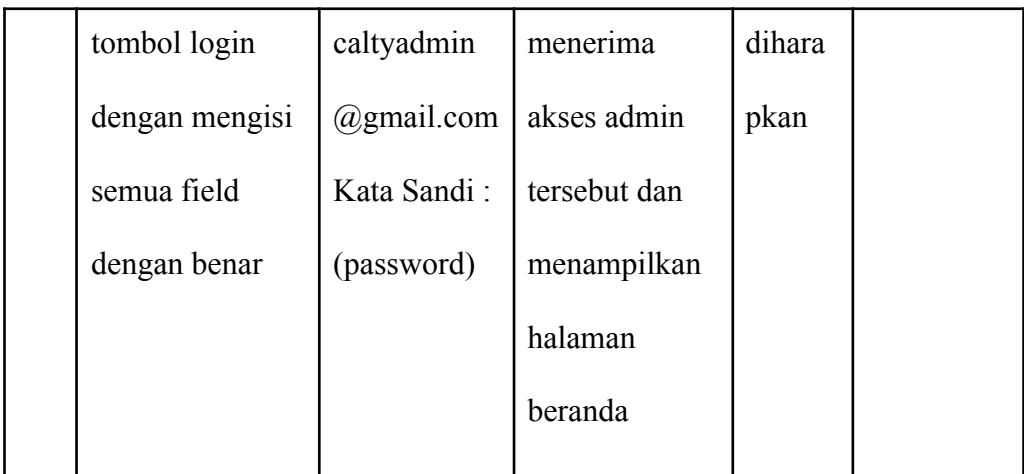

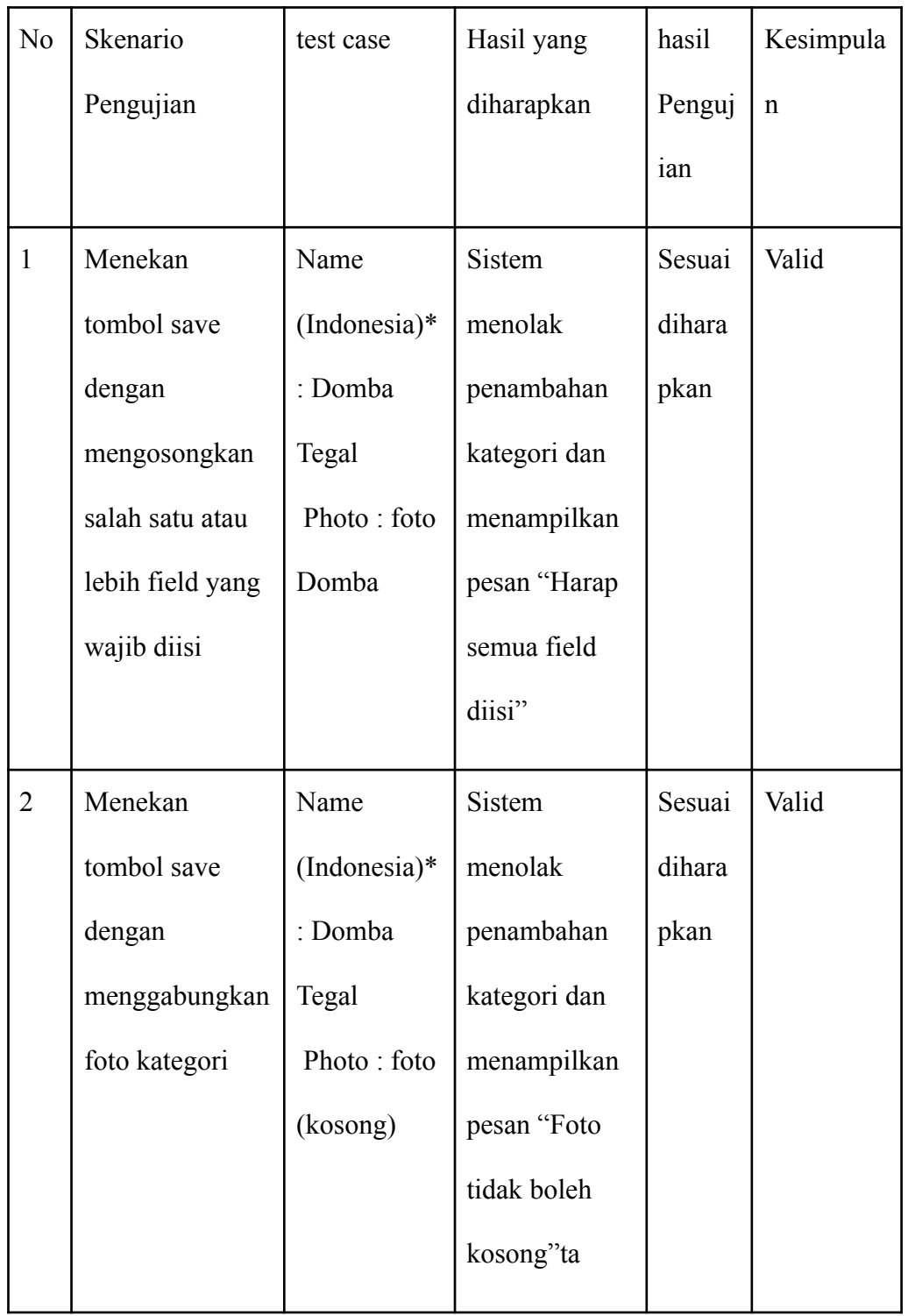

## Hasil Pengujian Black Box Halaman Tambah kategori ( Admin )

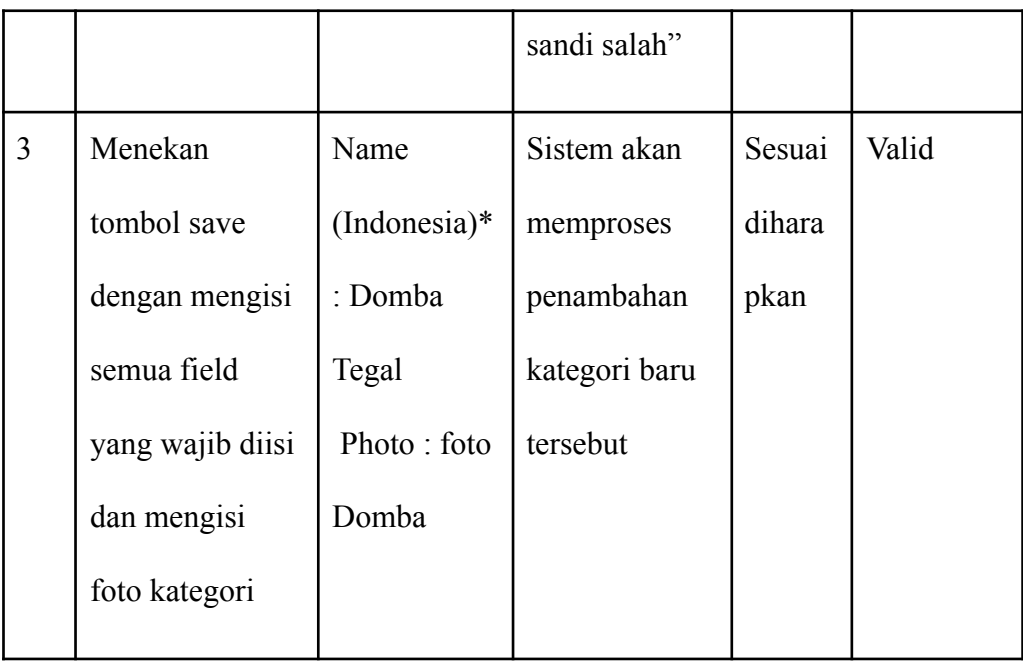

| N <sub>o</sub> | Skenario         | test case   | Hasil yang   | hasil  | Kesimpula   |
|----------------|------------------|-------------|--------------|--------|-------------|
|                | Pengujian        |             | diharapkan   | Penguj | $\mathbf n$ |
|                |                  |             |              | ian    |             |
| $\mathbf{1}$   | Menekan          | Name:       | Sistem akan  | Sesuai | Valid       |
|                | tombol save      | Kategori    | menolak      | dihara |             |
|                | dengan           | Domba Tega  | penambahan   | pkan   |             |
|                | mengosongkan     | Price:      | produk dan   |        |             |
|                | salah satu atau  | 1500000     | menampilkan  |        |             |
|                | lebih field yang | Photo: foto | pesan "Harap |        |             |
|                | wajib diisi      | Domba       | semua field  |        |             |
|                |                  |             | diisi"       |        |             |
| $\overline{2}$ | Menekan          | Name        | Sistem akan  | Sesuai | Valid       |
|                | tombol save      | :Kurban     | menolak      | dihara |             |
|                | dengan           | Kategori    | penambahan   | pkan   |             |
|                | mengkosongkan    | Domba Tega  | produk dan   |        |             |
|                | foto produk      | Price:      | menampilkan  |        |             |
|                |                  | 1500000     | pesan "Foto  |        |             |
|                |                  | Photo: foto | tidak boleh  |        |             |
|                |                  | Domba       | kosong"      |        |             |
| 3              | Menekan          | Name        | Sistem akan  | Sesuai | Valid       |

Hasil Pengujian Black Box Halaman Tambah Produk ( Admin )

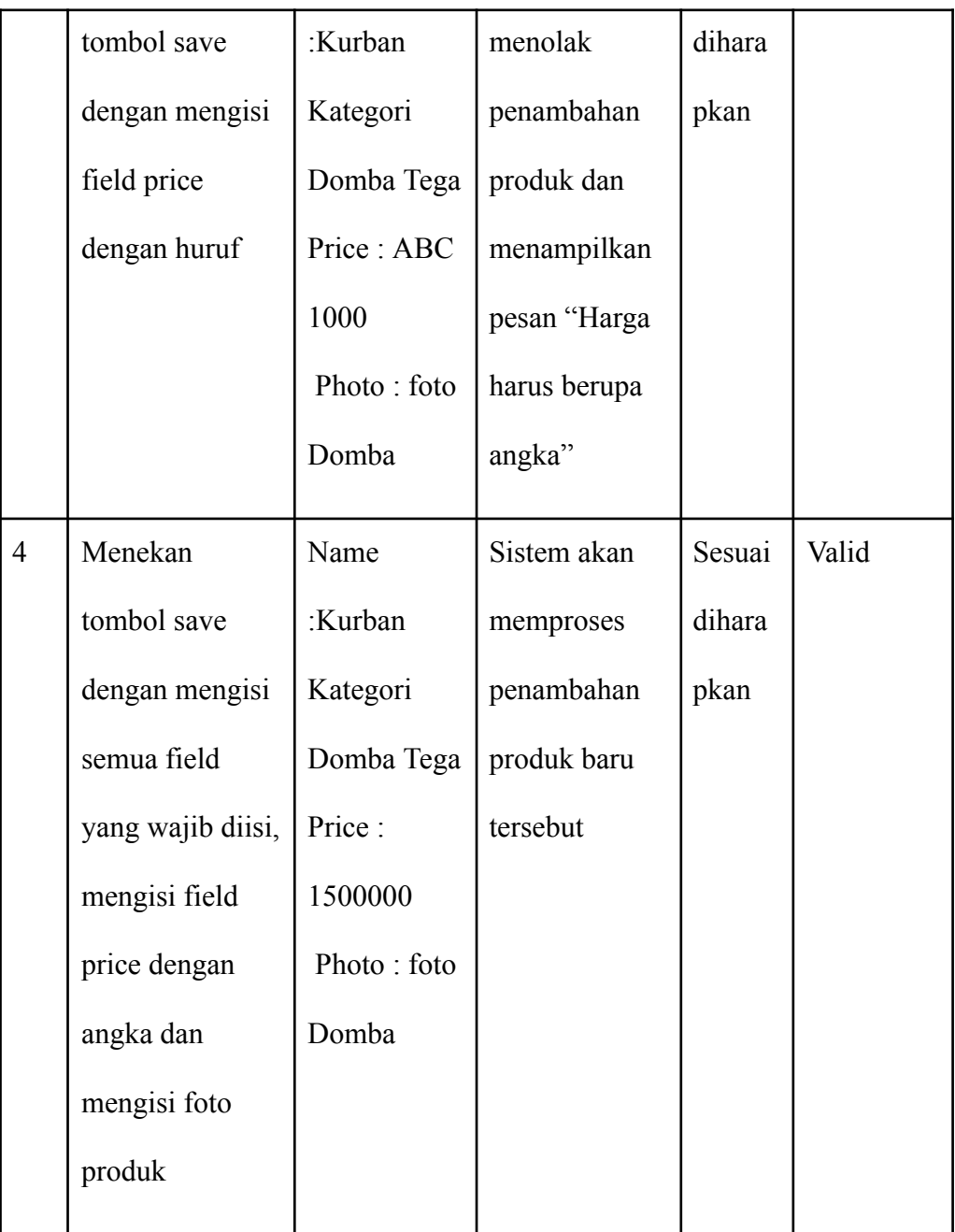

Database untuk Login

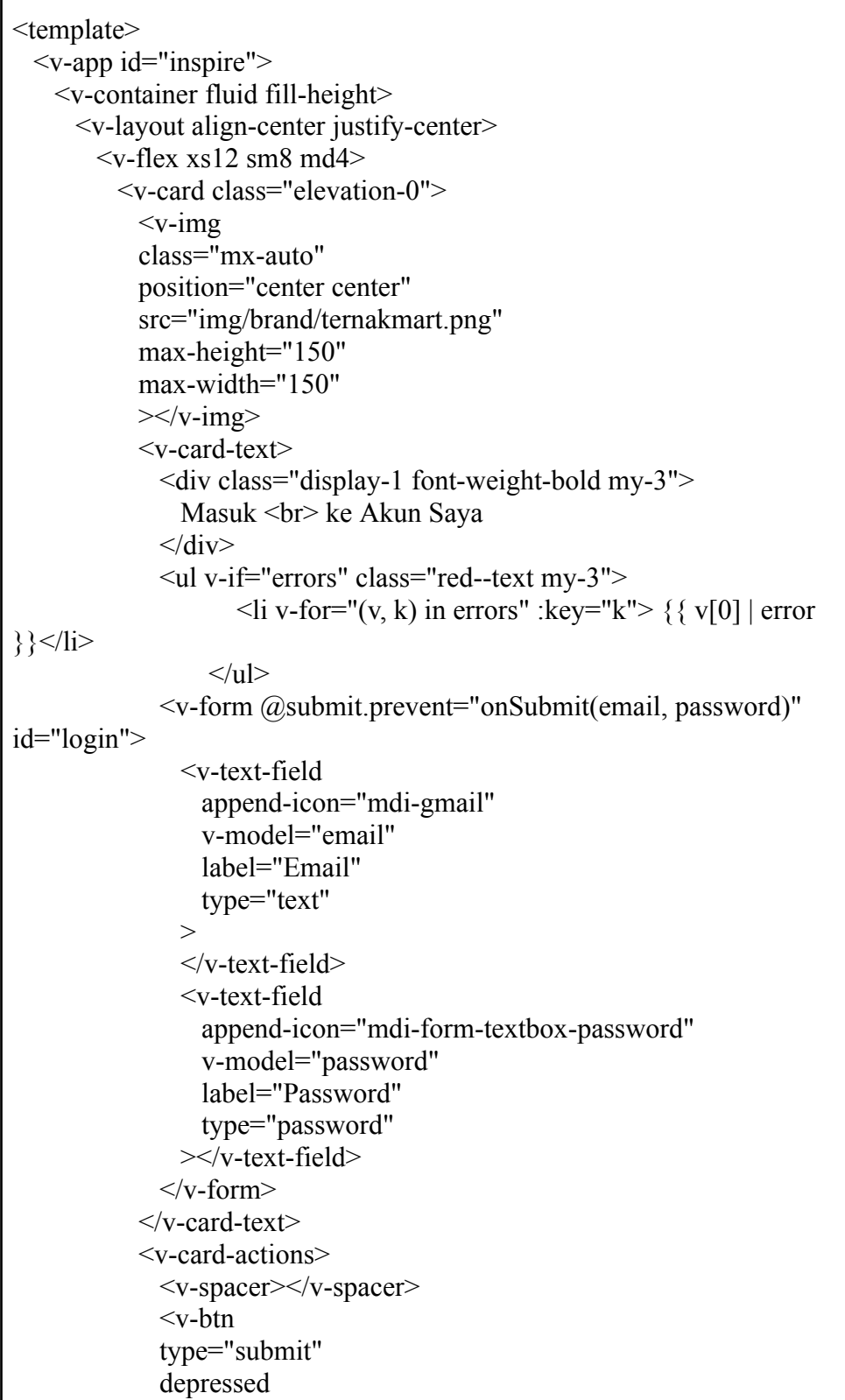

```
class="white--text font-weight-bold"
             color="#139CA4"
             block
             form="login"
             :disabled="isLoading"
             >
               <span v-if="isLoading">
                 Loading
                 <v-progress-circular
                 :size="15"
                 indeterminate
                 color="secondary"
                 ></v-progress-circular>
               </span><span v-else>
                 Masuk
               </span>\langle v\text{-}\text{btn}\rangle</v-card-actions>
         </v-card>
         <div class="text-center">
           <router-link class="subtitle-2" :to="{ name: 'register' }">
             <small>Create new account</small>
           \le/router-link>
           \langlehr>
           <router-link class="subtitle-2" :to="{ name: 'home' }">
             <small>Back Home</small>
           \le/router-link>
         \langlediv>\langle v-flex>
     \langle v-layout\rangle</v-container>
   <v-snackbar
       v-model="snackbar"
       timeout="2000"
       :color="color"
       >\{\{ message \}\}\</v-snackbar>
 \langle \text{v-app} \rangle</template>
<script>import { mapState } from "vuex";
import { LOGIN } from "@/store/actions.type";
export default {
```

```
name: "Login",
data() {
   return {
     snackbar: false,
     message: '',
     color: '',
     email: null,
     password: null,
     isLoading: false,
   };
},
methods: {
  onSubmit(email, password) {
    this.is Loading = true
     this.$store
     .dispatch(LOGIN, { email, password })
     .then((res) \Rightarrow {
       console.log(res);
       if (res.user.role id != '4') {
         this.isLoading = false
         this.snackbar = true
         this.message = 'Akun Tidak Tersedia'
         this.color = 'red'
```
Database Pendaftaran

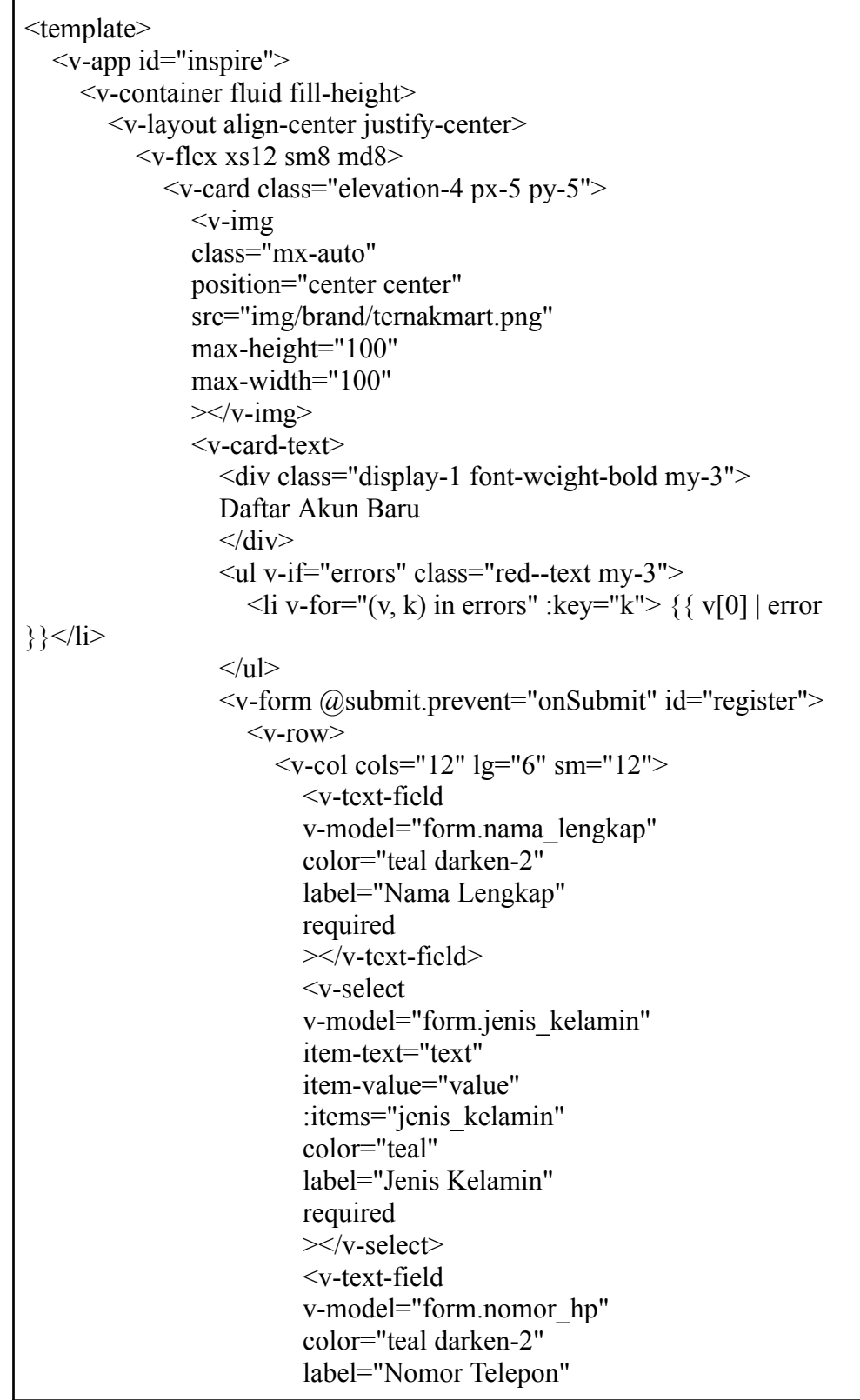

```
required
  ></v-text-field>
  <v-textarea
    v-model="form.alamat"
    color="teal darken-2"
    rows="2"
    row-height="5"
    ><template v-slot:label>
       <div>
       Alamat
       \langlediv></template>
  </v-textarea>
\langle v\text{-}\text{col}\rangle<v-col cols="12" lg="6" sm="12">
  <v-menu
    v-model="menu"
    :close-on-content-click="false"
     :nudge-right="40"
    transition="scale-transition"
    offset-y
    min-width="auto"
  >
    <template v-slot:activator="{ on, attrs }">
    <v-text-field
       v-model="form.tanggal_lahir"
       label="Tanggal Lahir"
       append-icon="mdi-calendar"
       readonly
       v-bind="attrs"
       v-on="on"
    ></v-text-field>
    </template>
    <v-date-picker
    v-model="form.tanggal_lahir"
    @input="menu = false"
    ></v-date-picker>
  </v-menu>
  <v-text-field
    append-icon="mdi-gmail"
    v-model="form.email"
    label="Email"
    type="text"
  \geq
```
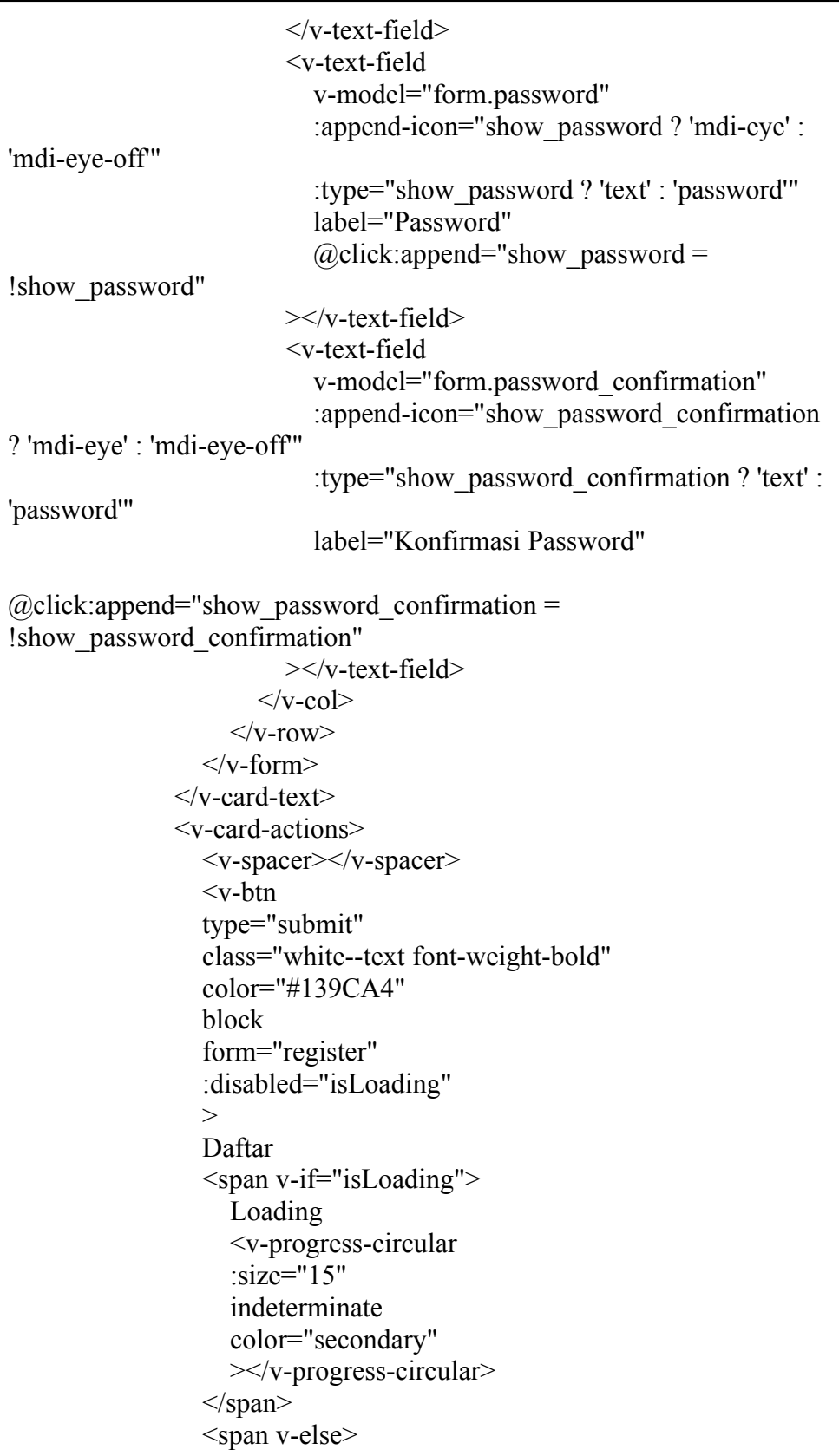

```
Daftar
                  </span>\langle v\text{-btn}\rangle</v-card-actions>
             \langle v\text{-card}\rangle(a)a)-125,6 +136,13 (a)(a)\langle v-flex>\langle v-layout\rangle</v-container>
     <v-snackbar
       v-model="snackbar"
       timeout="2000"
       :color="color"
       >\{\{\text{message}\}\}\</v-snackbar>
  \langle \text{v-app} \rangle</template>
<script>(a)(a) -154,6 +172,7 (a)(a) export default {
          }
       ],
       menu: false,
       isLoading: false,
     }
  },
  computed: {
(a) -163,35 +182,37 (a) export default {
  },
  methods: {
     onSubmit() {
       // this.$store
       // .dispatch(REGISTER, {
       // name: this.name,
       // email: this.email,
       // password: this.password,
       // password_confirmation: this.password_confirmation,
       \frac{1}{2} role id: '3'
       / \! / \! / \!// .then((response) \Rightarrow {
       // this.$toast.success(response.message, {
       // type: "success",
       // position: "top-right",
       \frac{1}{2} duration: 3000,
       // dismissible: true,
```

```
// });
        // this.$router.push(\{ name: "login" \})1/ \quad \};
        this.is Loading = true
        this.form.name = this.form.nama_lengkap
        this.form.role id = 4'this.form.user st = 'Tidak Aktif'
        this.form.user st = 'Aktif'
           ApiService.setHeader();
           ApiService.post("users", this.form)
           .then((res) \Rightarrow {
              this.form.id_user = res.data.user.id
              ApiService.post("customer", this.form)
              .then(() \Rightarrow {
                 this.$router.push({ path: '/login'})
                 this.is \text{Loading} = \text{false}this.snackbar = true
                 this.message = 'Berhasil Pendaftaran'
                 this.color = \textdegree#139CA4'
                 setTimeout( () \Rightarrow this. $router.push(\{ path: '/login'\}),
2000);
              })
              .catch((err) \Rightarrow {
                 this.errors = err.response.data
                 this.snackbar = true
                 this.message = 'Gagal Pendaftaran'
                 this.color = 'red'
                 this.isLoading = false
              });
           })
           .catch((err) \Rightarrow {
              this.errors = err.response.data
              this.snackbar = true
              this.message = 'Gagal Pendaftaran'
              this.color = 'red'
              this.is \text{Loading} = \text{false}});
     }
  }
};
```
Database Aktivitas

```
<template>
  <div>
     <AppBar :page="page" />
     <v-container fluid mt-12 mb-12 mx-0>
       \langle v-row\rangle\langlev-col cols="12" lg="6" class="mx-auto">
             \leqv-tabs
             v-model="tab"
            background-color="transparent"
            grow
            ><v-tab>Dalam Proses</v-tab>
               <v-tab>Paid</v-tab>
             \langle v-tabs>
             <v-tabs-items v-model="tab">
               <v-tab-item class="mt-3">
                  \langle v-row v-if="pendings.length != 0" dense><v-col
                       v-for="(item, i) in pendings"
                       :key="i"
                       cols="12">
                       <v-card
                         elevation="1"
                         outlined
                         @click="showDetail(item.id)"
                      \geq<div class="d-flex flex-no-wrap
justify-space-between">
                            \langlediv\rangle<v-card-title
                              class="subtitle-1"
>{{toUpperCase(item.ternak_nama)}} </v-card-title>
                              <v-card-subtitle>
                                 Harga : Rp.
{\{formatPrice(item. total  harga)\}} \sim br<v-chip
                                 small
                                 class="mt-1"
                                 color="orange"
```
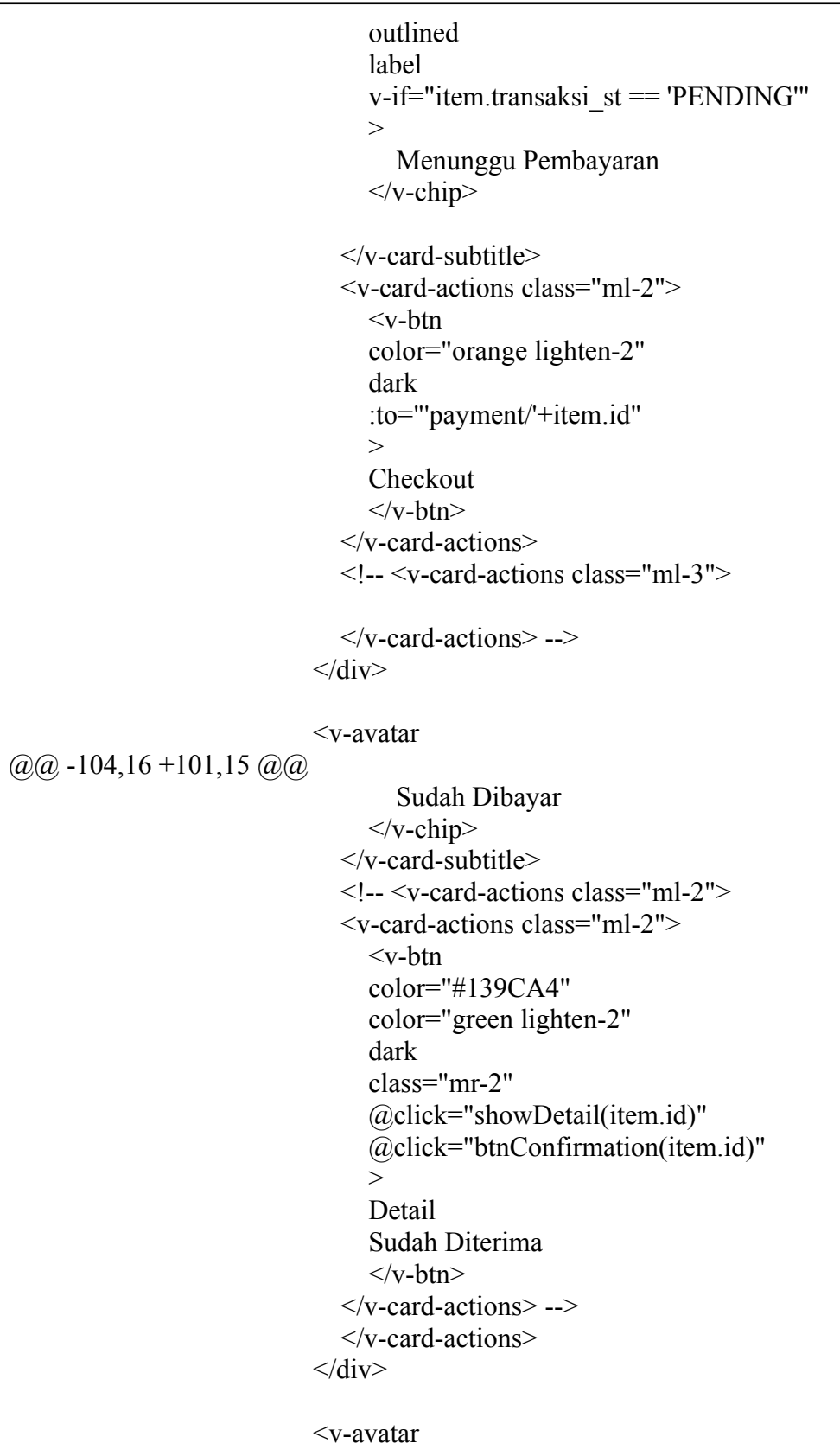

```
(a),(a), -196, 6 +192, 19 (a),(a)</v-card-actions>
        \langle v\text{-card}\rangle\langle v-dialog>
     <v-dialog v-model="dialogConfirmation" max-width="400px">
        <v-card>
           <v-card-title class="subtitle">
             <span class="mx-auto"> Pengiriman Sudah Diterima
?</span>
           </v-card-title>
           <v-card-actions>
           <v-spacer></v-spacer>
           <v-btn color="blue darken-1" text
@click="closeDialogConfirmation">Cancel</v-btn>
           <v-btn color="blue darken-1" text
@click="confirmationDialogItemConfirm(detail.id)">Ya</v-btn>
           <v-spacer></v-spacer>
           </v-card-actions>
        \langle v\text{-card}\rangle\langle \mathbf{v}\text{-dialog}\rangle\langlediv></template>
(a) -219,6 +228,7 (a) export default {
        paids: [],
        detail: {},
        dialogDetail: false,
        dialogConfirmation: false,
     }
  },
  methods:{
(a) -252,6 +262,31 (a) export default {
        \{)
        \text{.catch}((\text{error}) \Rightarrow \text{console}.\text{log}(\text{error}));
     },
     btnConfirmation(id) {
        axios
        .get("/transaksi/"+ id +"/detail")
        .then((res) \Rightarrow {
           this.detail = res.data.cartthis.dialogConfirmation = true
        })
     },
     confirmationDialogItemConfirm(id) {
        this.detail.pengiriman_st = 'Sudah Diterima'
```

```
axios
      .put("/transaksi/"+ id, this.detail)
     .then((res) \Rightarrow {
        console.log(res)
         this.snackbar = true
        this.message = 'Berhasil Update Data'
         this.color = \textdegree #139CA4'
        this.dialogConfirmation = false
        setTimeout(() \Rightarrow this. $router.go(), 1000);
      })
     \text{.catch}((err) \Rightarrow \text{console}.\text{log}(\text{err}));
   },
  closeDialogConfirmation(){
     this.dialogConfirmation = false
   }
},
mounted() {
```
Database Payment

```
<template>
   <div>
      <AppBar :page="page"/>
      <v-container fluid fill-height>
          <v-layout align-center justify-center>
             \langle v\text{-flex} x s 12 \text{ s} m 12 \text{ m} d 12 \rangle<v-row class="mt-12">
                    \langlev-col cols="12">
                    <v-card flat>
                    <v-card-text>
                      <h3 class="subtitle font-weight-bold ma-3">
                       Detail Pemesanan
                      </h3>
                      <v-divider></v-divider>
                      \lediv class="ma-3">
                       \langlev-row\rangle\langlev-col cols="12">
                           \leq v-img height="200" width="100%"
:src="data.file_path" ></v-img>
                         \langle v\text{-}\text{col}\rangle\langle v-row\rangle\langle v-row\rangle<v-col cols="5">Penerima</v-col>
                         \langle v\text{-col} \operatorname{cols} = "1" \rangle:\langle v\text{-col} \rangle\langle v\text{-col} \text{cols} = "6" \rangle{{data.nama_penerima}}\langle v\text{-col} \rangle\langle v-row\rangle\langlev-row\rangle<v-col cols="5">Detail Alamat</v-col>
                         \langle v\text{-col} \text{cols} = "1" \rangle:\langle v\text{-col} \rangle<v-col cols="6">{{data.detail_alamat}}</v-col>
                       \langle \text{v-row} \rangle<v-row><v-col cols="5">Hewan Ternak</v-col>
                         \langle v\text{-col} \text{cols} = "1" \rangle:\langle v\text{-col} \rangle<v-col cols="6">{{data.ternak_nama}}</v-col>
                       \langle v-row\rangle\langle \text{v-row} \rangle<v-col cols="5">Masa perawatan</v-col>
```

```
\langle v\text{-col} \text{cols} = "1" \rangle:\langle v\text{-col} \rangle<v-col cols="6">{{data.masa_perawatan}}
Bulan\le/v-col>\langle v-row\rangle\langlev-row\rangle<v-col cols="5">Harga Ternak</v-col>
                     <v-col cols="1">:</v-col>
                     \langlev-col cols="6">Rp.
{{formatPrice(data.ternak_harga)}}</v-col>
                    \langle v-row\rangle\langlev-row\rangle<v-col cols="5">Harga Perawatan</v-col>
                     <v-col cols="1">:</v-col>
                     \leq v-col cols="6">Rp.
{{formatPrice(data.perawatan_harga*data.masa_perawatan)}}</v-col>
                    \langle v-row\rangle\langle \text{v-row} \rangle<v-col cols="5">Harga Pengiriman</v-col>
                     <v-col cols="1">:</v-col>
                     \langlev-col cols="6">Rp.
{{formatPrice(data.harga_ongkir)}}</v-col>
                    \langle v-row\rangle\langlediv>\langle v\text{-card-text}\rangle\langle v \cdot \text{divider class} = "mx-4" \rangle \langle v \cdot \text{divider} \rangle<v-card-text class="text-right">
                   <v-spacer></v-spacer>
                   <span class="subtitle font-weight ml-auto mr-3"
                          > Total Pembayaran</span>
                          <span class="subtitle font-weight-bold ml-auto
mr-3">
                             Rp \{ \{formatPrice(data,total \ harga)\}\}</span></v-card-text>
                 <v-card-actions>
                 <v-btn
                   color="orange lighten-2"
                   block
                   dark
                   v-on:click="createInvoice()"
                   :disabled="isLoading"
                   ><span v-if="isLoading">
                   <v-progress-circular
```

```
:size="15"
                       indeterminate
                      color="orange lighten-2"
                      ></v-progress-circular>
                    \langlespan\rangle<span v-else>
                      Bayar Sekarang
                    </span>\langle v\text{-}\text{btn}\rangle</v-card-actions>
                  \langle v\text{-card}\rangle\langle v\text{-}\text{col}\rangle\langle v-row\rangle\langle v-flex>
          </v-layout>
      </v-container>
      \langle \text{v-row} \rangle<v-col cols="12" lg="6" class="mx-auto">
          <v-container fluid fill-height>
           <v-layout align-center justify-center>
               \langle v\text{-flex} x s 12 \text{ s} m 12 \text{ m} d 12 \rangle\leqv-row class="mt-12">
                     \langlev-col cols="12">
                     <v-card flat>
                     <v-card-text>
                       <h3 class="subtitle font-weight-bold ma-3">
                         Detail Pemesanan
                       </h3>
                       <v-divider></v-divider>
                       <div class="ma-3">
                         \langle v-row\rangle\langlev-col cols="12">
                            \leq v-img height="200" width="100%"
:src="data.file_path" \frac{\text{S}}{\text{S}} >
                           \langle v\text{-}\text{col}\rangle\langle v-row\rangle\langlev-row\rangle<v-col cols="5">Penerima</v-col>
                           <v-col cols="1">:</v-col>
                           \langle v\text{-col} \text{cols} = "6" \rangle { data.nama penerima } \langle v\text{-col} \rangle\langle v-row\rangle\langle v-row\rangle
```

```
<v-col cols="5">Detail Alamat</v-col>
                           \langle v\text{-col} \text{cols} = "1" \rangle:\langle v\text{-col} \rangle\langle v\text{-col} \text{cols} = "6" \rangle { data.detail alamat } \langle v\text{-col} \rangle\langle v-row\rangle\langle v-row\rangle<v-col cols="5">Hewan Ternak</v-col>
                           \langle v\text{-col} \text{cols} = "1" \rangle:\langle v\text{-col} \rangle\langle v\text{-col} \text{cols} = "6" \rangle { data.ternak nama } \langle v\text{-col} \rangle\langle v-row\rangle\langle v-row\rangle<v-col cols="5">Masa perawatan</v-col>
                           \langle v\text{-col} \text{cols} = "1" \rangle:\langle v\text{-col} \rangle\langlev-col cols="6">{{data.masa_perawatan}}
Bulan</v-col>
                         \langle v-row\rangle\langle v-row\rangle<v-col cols="5">Harga Ternak</v-col>
                           \langle v\text{-col} \text{cols} = "1" \rangle:\langle v\text{-col} \rangle\langlev-col cols="6">Rp.
{{formatPrice(data.ternak_harga)}}</v-col>
                         \langle v-row\rangle\langle v-row\rangle<v-col cols="5">Harga Perawatan</v-col>
                           \langle v\text{-col} \text{cols} = "1" \rangle:\langle v\text{-col} \rangle\langlev-col cols="6">Rp.
{{formatPrice(data.perawatan_harga*data.masa_perawatan)}}</v-col>
                         \langle v-row\rangle\langle \text{v-row} \rangle<v-col cols="5">Harga Pengiriman</v-col>
                           <v-col cols="1">:</v-col>
                           \langlev-col cols="6">Rp.
{{formatPrice(data.harga_ongkir)}}</v-col>
                         \langle v-row\rangle\langlediv></v-card-text>
                      \langle v-divider class="mx-4"\langle v-divider\rangle<v-card-text class="text-right">
                        <v-spacer></v-spacer>
                        <span class="subtitle font-weight ml-auto mr-3"
                                > Total Pembayaran</span>
                                <span class="subtitle font-weight-bold ml-auto
mr-3">
                                    Rp {{formatPrice(data.total_harga)}}
                                </span>
```

```
</v-card-text>
                   <v-card-actions>
                   <v-btn
                    color="orange lighten-2"
                    block
                    dark
                    v-on:click="createInvoice()"
                    :disabled="isLoading"
                    ><span v-if="isLoading">
                    <v-progress-circular
                    :size="15"
                    indeterminate
                    color="orange lighten-2"
                    ></v-progress-circular>
                   </span>
                   <span v-else>
                    Bayar Sekarang
                   </span>\langle v\text{-btn}\rangle</v-card-actions>
                 \langle v\text{-card}\rangle\langle v\text{-}\text{col}\rangle\langle v-row\rangle\langle v-flex>\langle v-layout\rangle</v-container>
       \langle v\text{-}\text{col}\rangle\langle v-row\rangle\langlediv></template>
<script>
import AppBar from '@/components/AppBar.vue';
import axios from 'axios';
export default {
  components: {
     AppBar,
  },
  data: () \implies ({
     page: {
        link: '/cart',
        title: 'Metode Pembayaran',
     },
     data:{},
```
selectedPayment:null, radios: null, parameter: {},